### Old Company Name in Catalogs and Other Documents

On April 1<sup>st</sup>, 2010, NEC Electronics Corporation merged with Renesas Technology Corporation, and Renesas Electronics Corporation took over all the business of both companies. Therefore, although the old company name remains in this document, it is a valid Renesas Electronics document. We appreciate your understanding.

Renesas Electronics website: http://www.renesas.com

April 1st, 2010 Renesas Electronics Corporation

Issued by: Renesas Electronics Corporation (http://www.renesas.com)

Send any inquiries to http://www.renesas.com/inquiry.

#### **Notice**

- 1. All information included in this document is current as of the date this document is issued. Such information, however, is subject to change without any prior notice. Before purchasing or using any Renesas Electronics products listed herein, please confirm the latest product information with a Renesas Electronics sales office. Also, please pay regular and careful attention to additional and different information to be disclosed by Renesas Electronics such as that disclosed through our website.
- 2. Renesas Electronics does not assume any liability for infringement of patents, copyrights, or other intellectual property rights of third parties by or arising from the use of Renesas Electronics products or technical information described in this document. No license, express, implied or otherwise, is granted hereby under any patents, copyrights or other intellectual property rights of Renesas Electronics or others.
- 3. You should not alter, modify, copy, or otherwise misappropriate any Renesas Electronics product, whether in whole or in part.
- 4. Descriptions of circuits, software and other related information in this document are provided only to illustrate the operation of semiconductor products and application examples. You are fully responsible for the incorporation of these circuits, software, and information in the design of your equipment. Renesas Electronics assumes no responsibility for any losses incurred by you or third parties arising from the use of these circuits, software, or information.
- 5. When exporting the products or technology described in this document, you should comply with the applicable export control laws and regulations and follow the procedures required by such laws and regulations. You should not use Renesas Electronics products or the technology described in this document for any purpose relating to military applications or use by the military, including but not limited to the development of weapons of mass destruction. Renesas Electronics products and technology may not be used for or incorporated into any products or systems whose manufacture, use, or sale is prohibited under any applicable domestic or foreign laws or regulations.
- 6. Renesas Electronics has used reasonable care in preparing the information included in this document, but Renesas Electronics does not warrant that such information is error free. Renesas Electronics assumes no liability whatsoever for any damages incurred by you resulting from errors in or omissions from the information included herein.
- 7. Renesas Electronics products are classified according to the following three quality grades: "Standard", "High Quality", and "Specific". The recommended applications for each Renesas Electronics product depends on the product's quality grade, as indicated below. You must check the quality grade of each Renesas Electronics product before using it in a particular application. You may not use any Renesas Electronics product for any application categorized as "Specific" without the prior written consent of Renesas Electronics. Further, you may not use any Renesas Electronics product for any application for which it is not intended without the prior written consent of Renesas Electronics. Renesas Electronics shall not be in any way liable for any damages or losses incurred by you or third parties arising from the use of any Renesas Electronics product for an application categorized as "Specific" or for which the product is not intended where you have failed to obtain the prior written consent of Renesas Electronics. The quality grade of each Renesas Electronics product is "Standard" unless otherwise expressly specified in a Renesas Electronics data sheets or data books, etc.
	- "Standard": Computers; office equipment; communications equipment; test and measurement equipment; audio and visual equipment; home electronic appliances; machine tools; personal electronic equipment; and industrial robots.
	- "High Quality": Transportation equipment (automobiles, trains, ships, etc.); traffic control systems; anti-disaster systems; anticrime systems; safety equipment; and medical equipment not specifically designed for life support.
	- "Specific": Aircraft; aerospace equipment; submersible repeaters; nuclear reactor control systems; medical equipment or systems for life support (e.g. artificial life support devices or systems), surgical implantations, or healthcare intervention (e.g. excision, etc.), and any other applications or purposes that pose a direct threat to human life.
- 8. You should use the Renesas Electronics products described in this document within the range specified by Renesas Electronics, especially with respect to the maximum rating, operating supply voltage range, movement power voltage range, heat radiation characteristics, installation and other product characteristics. Renesas Electronics shall have no liability for malfunctions or damages arising out of the use of Renesas Electronics products beyond such specified ranges.
- 9. Although Renesas Electronics endeavors to improve the quality and reliability of its products, semiconductor products have specific characteristics such as the occurrence of failure at a certain rate and malfunctions under certain use conditions. Further, Renesas Electronics products are not subject to radiation resistance design. Please be sure to implement safety measures to guard them against the possibility of physical injury, and injury or damage caused by fire in the event of the failure of a Renesas Electronics product, such as safety design for hardware and software including but not limited to redundancy, fire control and malfunction prevention, appropriate treatment for aging degradation or any other appropriate measures. Because the evaluation of microcomputer software alone is very difficult, please evaluate the safety of the final products or system manufactured by you.
- 10. Please contact a Renesas Electronics sales office for details as to environmental matters such as the environmental compatibility of each Renesas Electronics product. Please use Renesas Electronics products in compliance with all applicable laws and regulations that regulate the inclusion or use of controlled substances, including without limitation, the EU RoHS Directive. Renesas Electronics assumes no liability for damages or losses occurring as a result of your noncompliance with applicable laws and regulations.
- 11. This document may not be reproduced or duplicated, in any form, in whole or in part, without prior written consent of Renesas Electronics.
- 12. Please contact a Renesas Electronics sales office if you have any questions regarding the information contained in this document or Renesas Electronics products, or if you have any other inquiries.
- (Note 1) "Renesas Electronics" as used in this document means Renesas Electronics Corporation and also includes its majorityowned subsidiaries.
- (Note 2) "Renesas Electronics product(s)" means any product developed or manufactured by or for Renesas Electronics.

# Renesas Starter Kit 2+ for SH/7670

User's Manual

Renesas Single-Chip Microcomputer SH Family

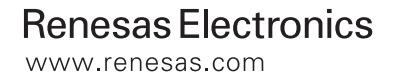

Rev.1.00 2008.10

#### **Disclaimer**

By using this Renesas Starter Kit (RSK), the user accepts the following terms. The RSK is not guaranteed to be error free, and the entire risk as to the results and performance of the RSK is assumed by the User. The RSK is provided by Renesas on an "as is" basis without warranty of any kind whether express or implied, including but not limited to the implied warranties of satisfactory quality, fitness for a particular purpose, title and non-infringement of intellectual property rights with regard to the RSK. Renesas expressly disclaims all such warranties. Renesas or its affiliates shall in no event be liable for any loss of profit, loss of data, loss of contract, loss of business, damage to reputation or goodwill, any economic loss, any reprogramming or recall costs (whether the foregoing losses are direct or indirect) nor shall Renesas or its affiliates be liable for any other direct or indirect special, incidental or consequential damages arising out of or in relation to the use of this RSK, even if Renesas or its affiliates have been advised of the possibility of such damages.

#### **Precautions**

This Renesas Starter Kit is only intended for use in a laboratory environment under ambient temperature and humidity conditions. A safe separation distance should be used between this and any sensitive equipment. Its use outside the laboratory, classroom, study area or similar such area invalidates conformity with the protection requirements of the Electromagnetic Compatibility Directive and could lead to prosecution.

The product generates, uses, and can radiate radio frequency energy and may cause harmful interference to radio communications. However, there is no guarantee that interference will not occur in a particular installation. If this equipment causes harmful interference to radio or television reception, which can be determined by turning the equipment off or on, you are encouraged to try to correct the interference by one or more of the following measures;

- ensure attached cables do not lie across the equipment
- reorient the receiving antenna
- increase the distance between the equipment and the receiver
- connect the equipment into an outlet on a circuit different from that which the receiver is connected
- power down the equipment when not is use
- consult the dealer or an experienced radio/TV technician for help NOTE: It is recommended that wherever possible shielded interface cables are used.

The product is potentially susceptible to certain EMC phenomena. To mitigate against them it is recommended that the following measures be undertaken;

- The user is advised that mobile phones should not be used within 10m of the product when in use.
- The user is advised to take ESD precautions when handling the equipment.

The Renesas Starter Kit does not represent an ideal reference design for an end product and does not fulfil the regulatory standards for an end product.

## **Table of Contents**

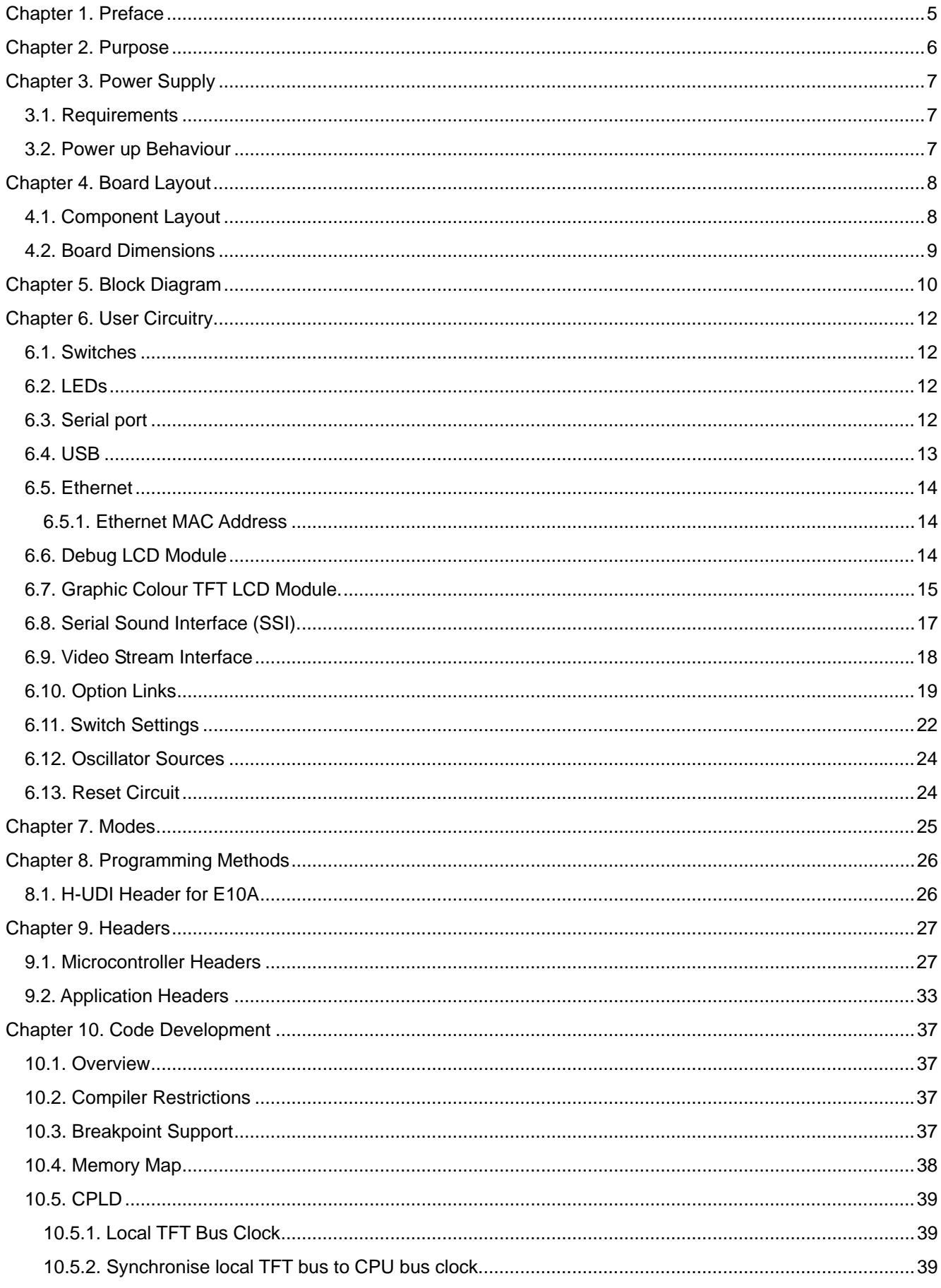

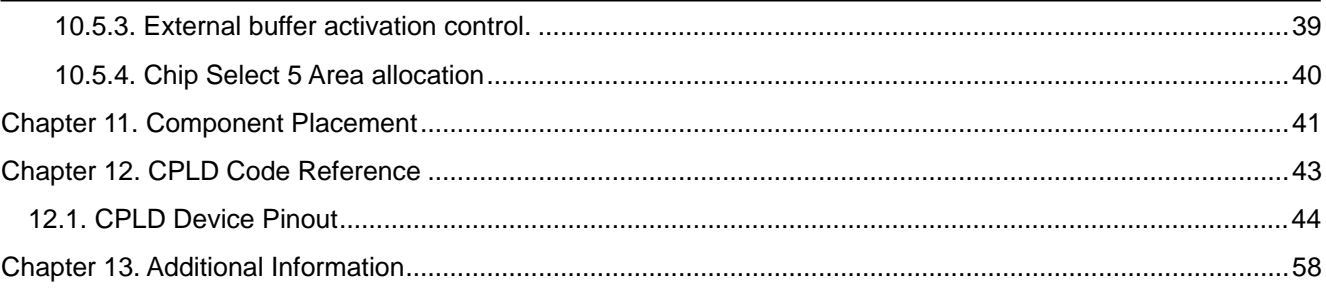

## Chapter 1. Preface

#### <span id="page-6-0"></span>**Cautions**

This document may be, wholly or partially, subject to change without notice.

All rights reserved. Duplication of this document, either in whole or part is prohibited without the written permission of Renesas Technology Europe Limited.

#### **Trademarks**

All brand or product names used in this manual are trademarks or registered trademarks of their respective companies or organisations.

#### **Copyright**

© 2008 Renesas Technology Europe Ltd. All rights reserved.

© 2008 Renesas Technology Corporation. All rights reserved.

© 2008 Renesas Solutions Corporation. All rights reserved.

Website: [http://www.renesas.com/](http://www.eu.renesas.com/)

#### **Glossary**

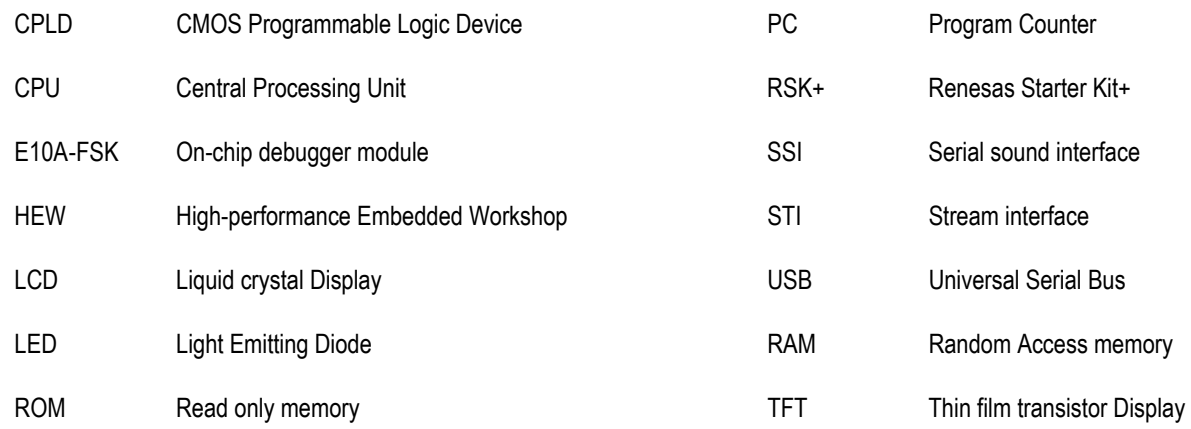

## Chapter 2.Purpose

<span id="page-7-0"></span>This RSK is an evaluation tool for Renesas microcontrollers.

This manual describes the technical details of the RSK hardware. The Quick Start Guide and Tutorial Manual provide details of the software installation and debugging environment.

Features include:

- Renesas Microcontroller Programming.
- User Code Debugging.
- User Circuitry such as Buttons, Switches and LEDs.
- User or Example Application.
- Sample peripheral device initialisation code.

The RSK2+ board contains all the circuitry required for microcontroller operation.

## Chapter 3. Power Supply

### <span id="page-8-0"></span>3.1. Requirements

This RSK2+ operates from an external 12V (centre positive) power supply unit.

A diode provides reverse polarity protection only if a current limiting power supply is used.

All RSK2+ boards are supplied with an E10A debugger.

All RSK2+ boards have an optional centre positive supply connector using a 2.0mm barrel power jack. Following table describes about jumper settings for power supply section. Default settings are in **BOLD**.

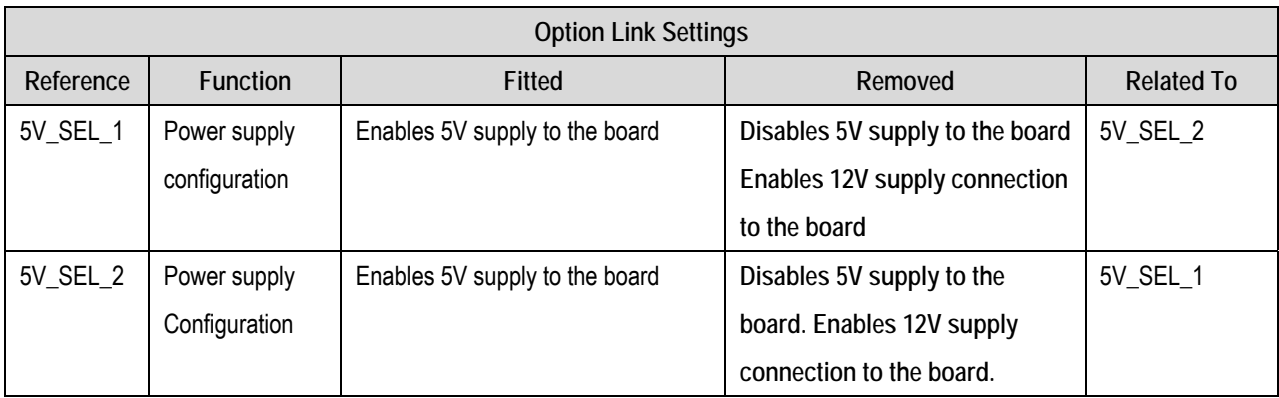

**Table 3-3-1: Jumper settings-Power supply** 

#### **Warning**

**The RSK2+ is neither under nor over voltage protected. Use a centre positive supply for this board.** 

### 3.2. Power up Behaviour

When the RSK is purchased the RSK2+ board has the 'Release' or stand alone code from the example tutorial code pre-programmed into the Renesas microcontroller. On powering up the board the user LEDs will start to flash.

## Chapter 4. Board Layout

### <span id="page-9-0"></span>4.1. Component Layout

The following diagram shows top layer component layout of the board.

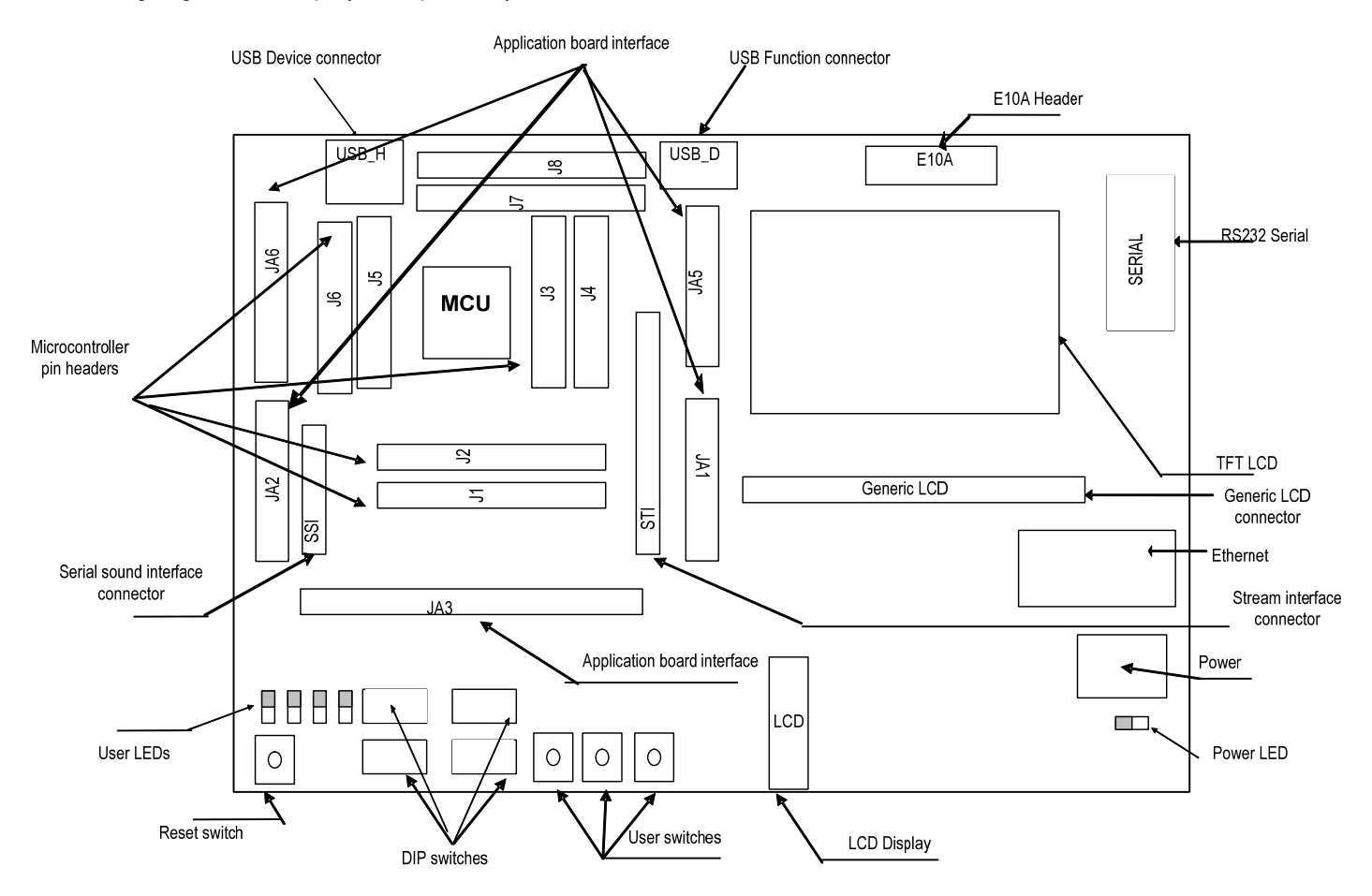

 **Figure 4-1: Board Layout** 

### 4.2. Board Dimensions

The following diagram gives the board dimensions and connector positions. All through hole connectors are on a common 0.1" grid for easy interfacing.

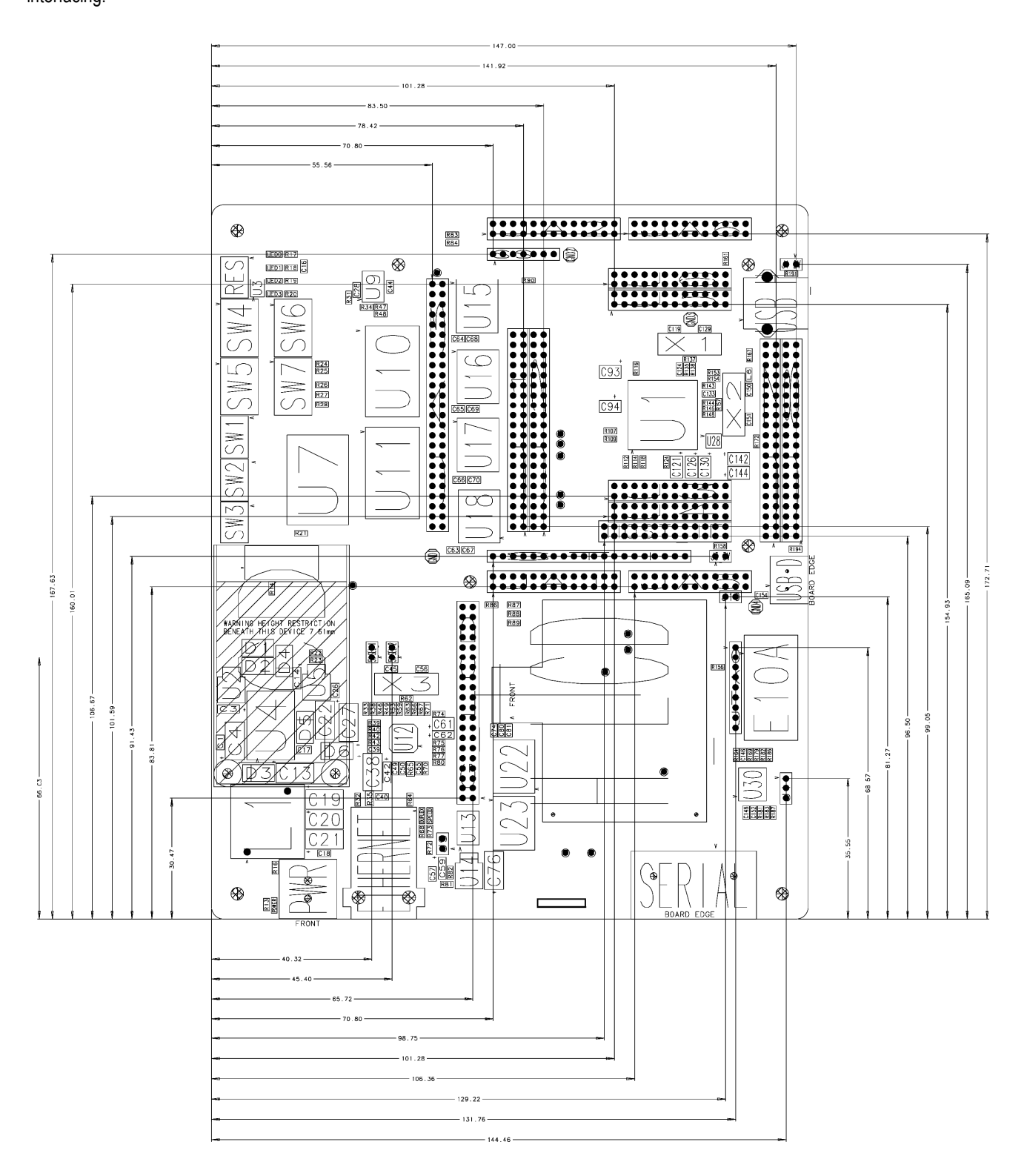

Figure 4-2: Board Dimensions

## Chapter 5. Block Diagram

<span id="page-11-0"></span>[Figure 5-1](#page-11-1) shows the CPU board components and their connectivity.

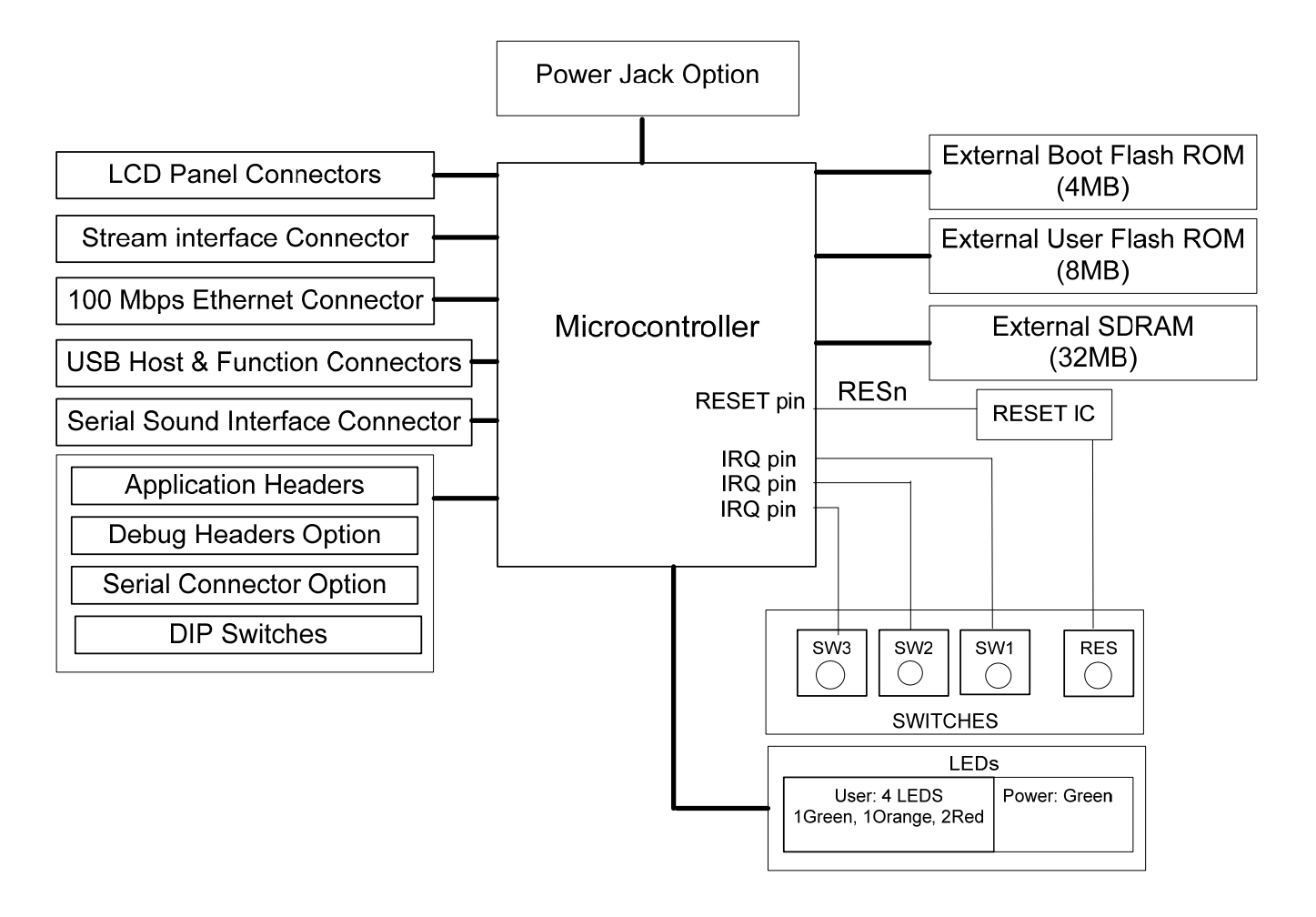

<span id="page-11-1"></span>**Figure 5-1: Block Diagram** 

[Figure 5-2](#page-12-0) shows the E10A connections to the RSK2+.

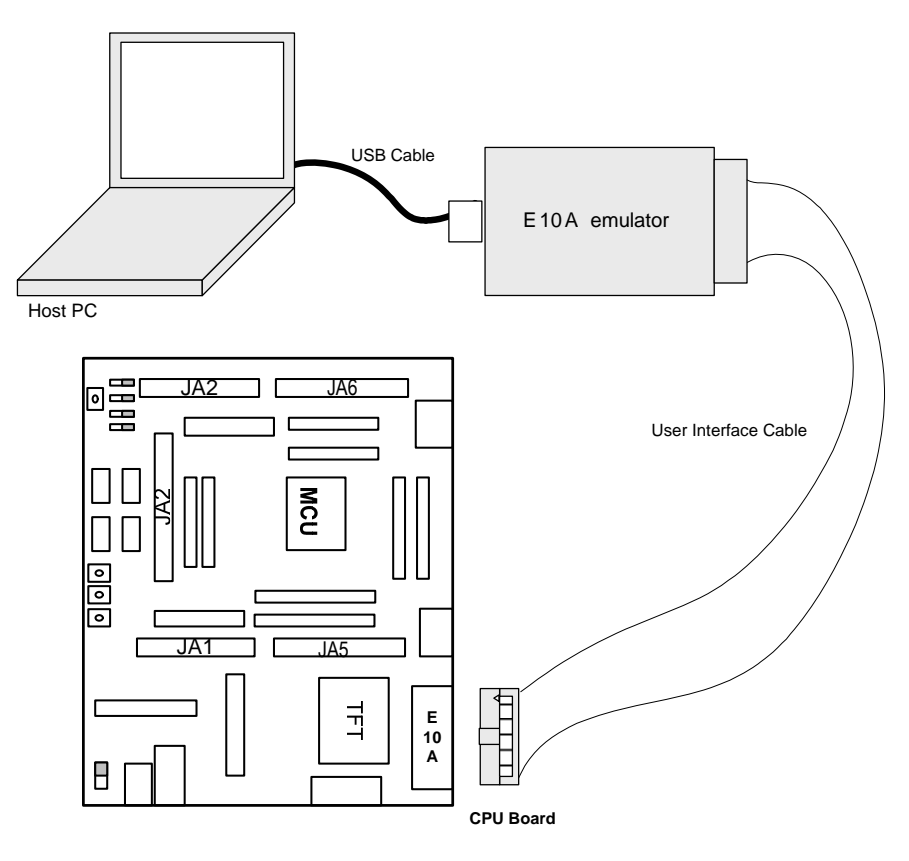

<span id="page-12-0"></span>**Figure 5-2: RSK2+ E10A Connections** 

## Chapter 6. User Circuitry

### <span id="page-13-0"></span>6.1. User Switches

.

**There are four user switches located on the CPU board. The function of each button and its connection are shown in [Table 6-1](#page-13-1)  [Switch Functions](#page-13-1)** 

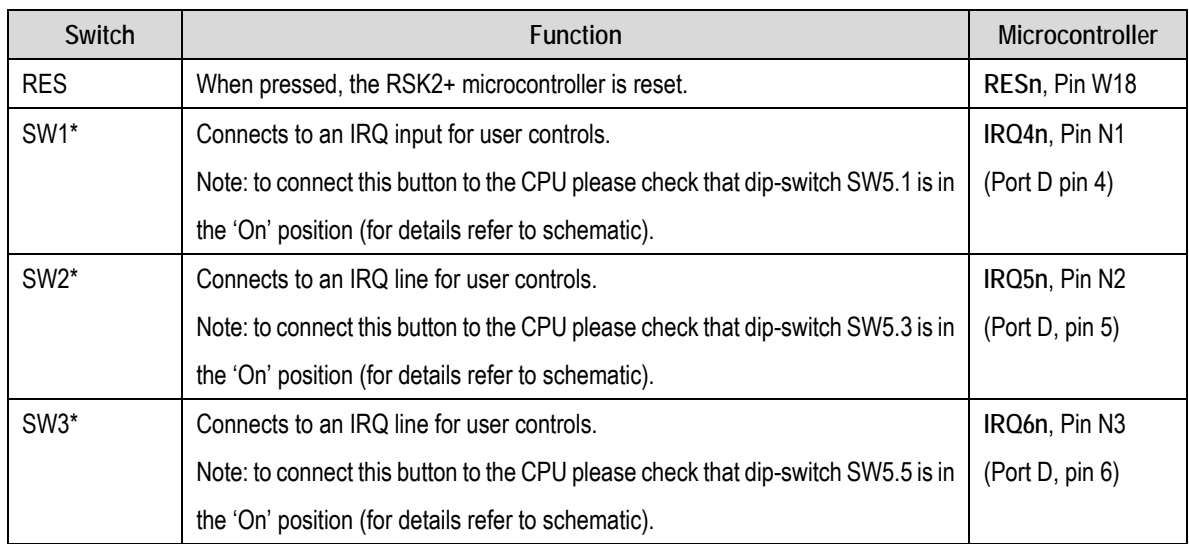

#### **Table 6-1 Switch Functions**

<span id="page-13-1"></span>\*Refer to schematic for detailed connectivity information.

### 6.2. LEDs

There are seven LEDs on the RSK2+ board. The green 'POWER' LED lights when the board is powered. The four user LEDs are connected to an IO port and will light when their corresponding port pin is set low. Two green LEDs (placed near Ethernet PHY LAN8700i device) light when Ethernet connection is established, for details refer to Chapter [6.5](#page-15-1) 

[Table 6-2,](#page-13-2) below, shows the User LED pin references and their corresponding microcontroller port pin connections.

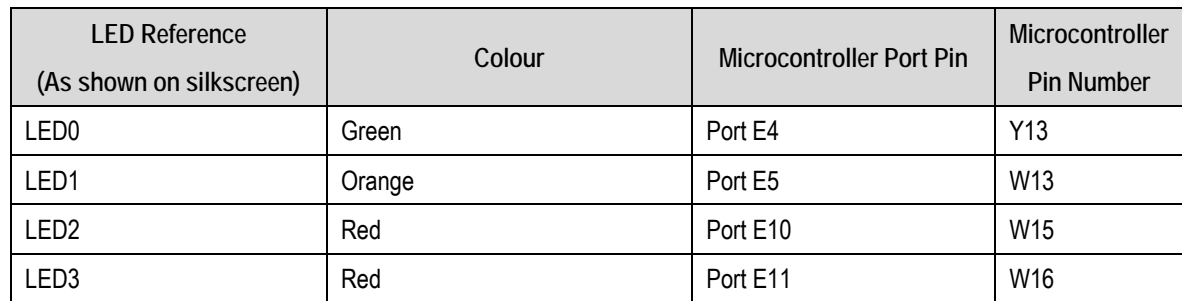

**Table 6-2 LED Ports** 

### <span id="page-13-2"></span>6.3.Serial port

Serial port SCIF2 is connected to the standard on-board RS232 header (Male). Serial port SCIF1 can optionally be connected to the same RS232 header, for details please refer to schematic. Please use standard serial RS232 null-modem cable to connect RSK2+ board to a PC.

<span id="page-14-0"></span>The default serial port connections are listed in [Table 6-3.](#page-14-1)

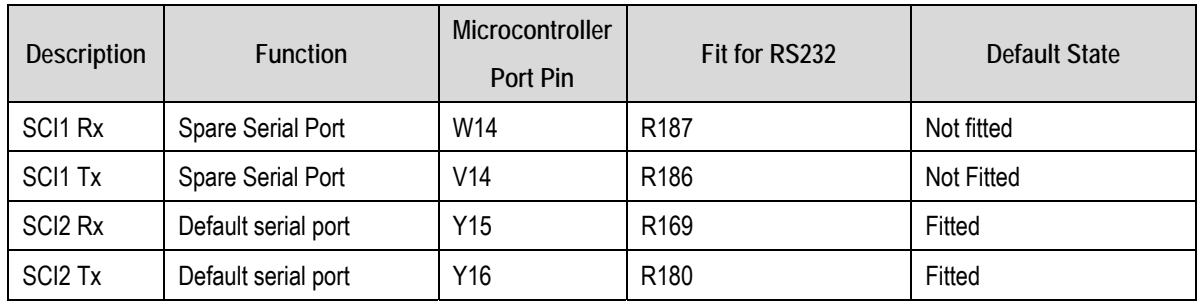

#### **Table 6-3 Serial Port settings**

<span id="page-14-1"></span>The SCI1 port pins are also available on JA2 header. The SCI2 port pins are available on JA6 header. For details please refer to schematic.

### 6.4. USB

The USB module can be used either for USB host or function (device) modes. For the USB host mode the on-board 'USB\_H' connector must be used. For the USB function mode please use on-board 'USB\_D' connector.

[Table 6-4](#page-14-2) contains details of the signal descriptions and pin connections.

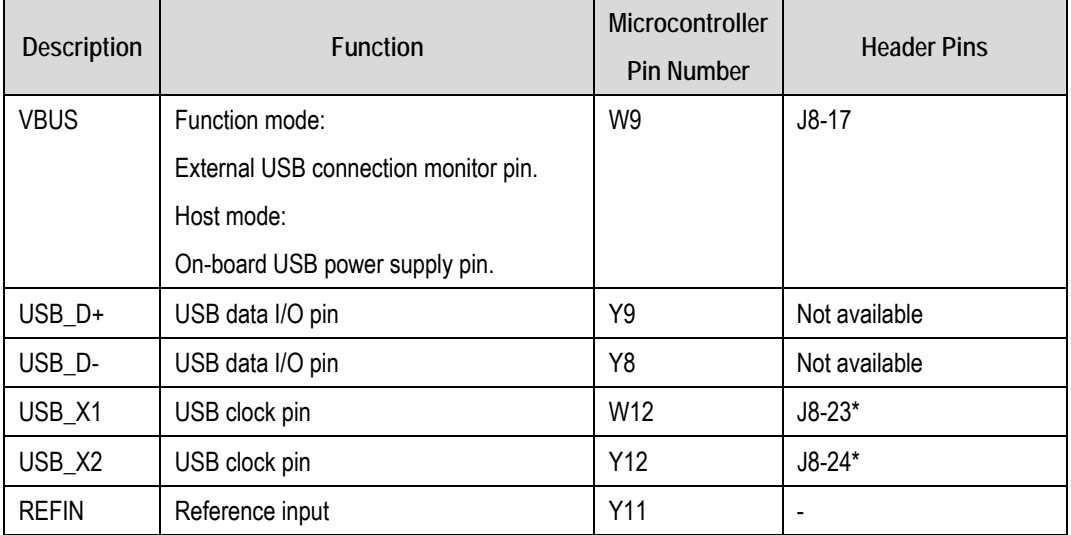

#### **Table 6-4 USB module settings**

<span id="page-14-2"></span>\*SW4.1 and SW4.3 must be in the 'On' position while SW4.2 in OFF position for USB\_H mode. SW4.1 and SW4.3 must be in the 'OFF' position while SW4.2 in ON position for USB\_D (function) mode. For details please refer to [Table 6-16.](#page-23-1)

The host power is supplied by a controlled 500mA MOSFET switch with overload protection. IRQ7n is connected tot his device to provide overload sensing for devices connected to the host USB port. The device is self resetting when the overload is removed.

When this board is connected as a function device the VBUS signal is connected to a logic device input. To protect this device from having a voltage applied when the main power is turned off on the PCB a diode is fitted in the power supply. This will try to power the board from the connected host device. It is likely that this will shut down the connected host unless it is in high power mode. Please ensure that when developing USB function applications that the USB cable is removed when removing power form this product. Operation is not expected when the product is powered from the function USB port.

<span id="page-15-0"></span>The single USB channel is split between the Host and Function connectors using a USB Mux Switch. Care is required when routing Hi-Speed USB signals on your applications. On switching SW4-3 the USB signals are routed to the other connector and disconnected form the current selection.

### <span id="page-15-1"></span>6.5.Ethernet

The Ethernet module conforms to the Ethernet or IEEE802.3 media access control (MAC) standard. Ethernet controller is connected to the direct memory access controller for Ethernet controller (E-DMAC) and carries out high-speed data transfer to and from the memory. In addition the Ethernet controller is connected to on-board SMSC LAN8700i physical layer (PHY) chip enabling it to perform transmission and reception of Ethernet frames. The hardware address of the LAN8700i is predefined as '0x1F'.

There are two Ethernet LEDs on the RSK2+ board and two LEDs on the on-board Ethernet RJ-45 connector. The on-board green SPEED LED lights when 100 Mbit connection is established between the PHY device and any other connected Ethernet device. The green DUPLEX LED lights when Full-Duplex connection is established between the PHY device and any other connected Ethernet device. The embedded Ethernet connector green LED lights when there is a link with the other devices. The yellow LED lights when there is a network activity.

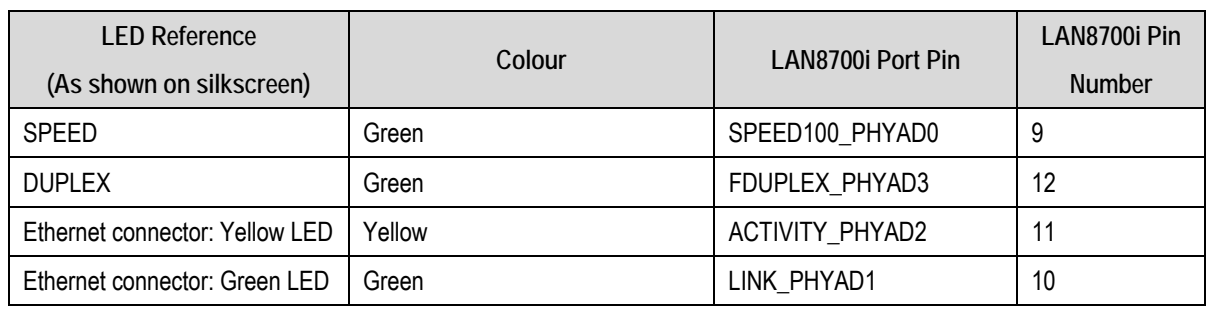

[Table 6-5](#page-15-2) contains details of the signal descriptions and pin connections.

**Table 6-5 Ethernet module settings** 

#### <span id="page-15-2"></span>6.5.1. Ethernet MAC Address

This board contains an SPI EEPROM device (U29). This device has been pre-programmed with an individual MAC address for the board. The first six locations in the device contain the MAC address in hexadecimal numbers starting with the most significant byte. The rest of this EEPROM device is available for customer use. However care must be taken to store the existing value in the device before it is erased.

### 6.6.Debug LCD Module

A debug LCD module is embedded on the RSK2+ board. The debug LCD module uses a 4 bit interface to reduce the CPU pin allocation. The contrast control is set by a resistor on the supplied display module. The LCD module must be connected to the CPU pins by turning ON SW6 dip-switches: 7 and 9. SW6 switches 8 and 10 must be turned off. For more details please refer to schematic.

[Table 6-6](#page-16-1) shows the LCD pin allocation and CPU signal names used to handle the LCD.

<span id="page-16-0"></span>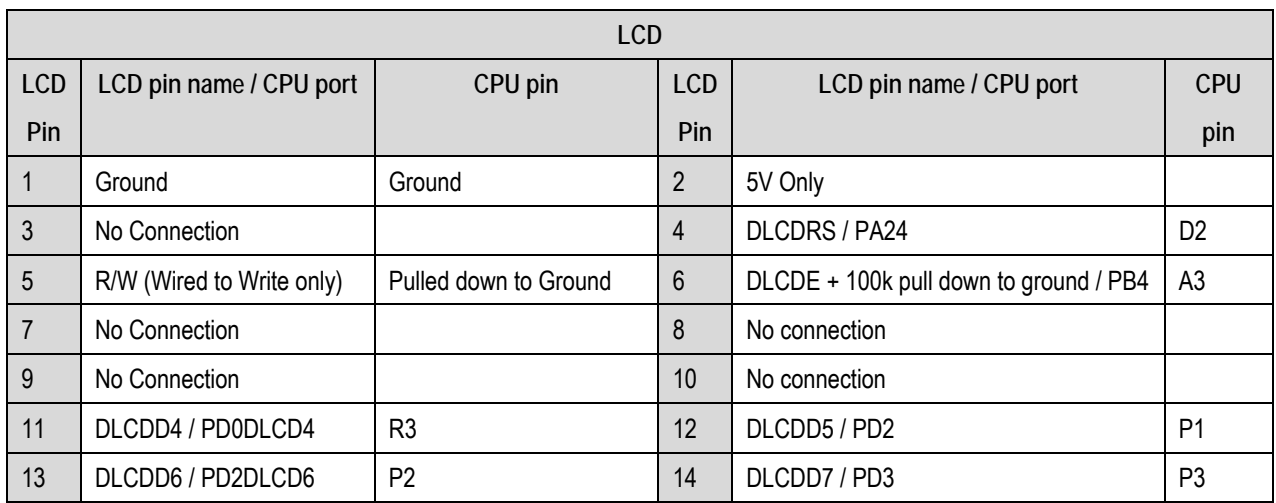

#### **Table 6-6 Debug LCD Module Connections**

<span id="page-16-1"></span>The Debug LCD module can only be used when A24 and DACK1 are not used.

### 6.7. Graphic Colour TFT LCD Module.

The RSK2+ board is equipped with a SSD1906R TFT LCD module controller and two headers for TFT LCD modules. The SSD1906R controller has 256K Embedded Display SRAM and can support colour and monochrome TFT displays. TFT modules can be inserted in the H\_LCD connector (for the Hitachi LCD modules) or G\_LCD connector (for other TFT modules). An adaptor board may be required for other TFT modules.

The TFT controller fitted can support driving panels up to 18 bits in colour depth. When using panels of 18 bit depth with 16 bit data it is necessary to connect Red0 and Blue0 to ground. To support these panels we have provided jumper J9 which will connect these signals to Logic 0 when fitted.

Connections are provided to support an alternate TFT LCD driver IC (Epson S1D13A04) these connections are not verified and information is provided for reference only. Customers may use this alternate device at their own risk.

By default the on-board backlight voltage generator (U24) is enabled and it is configured to drive a string of up to 6 series LEDs with a current of 16.2mA. If the User needs to dim a LCD backlight or disable it, R92 resistor may be fitted. For an appropriate value of the resistor please refer to datasheet of backlight voltage generator (MAX1599).

The connections for the TFT LCD Modules are listed in [Table 6-7](#page-17-0) and [Table 6-8.](#page-18-1)

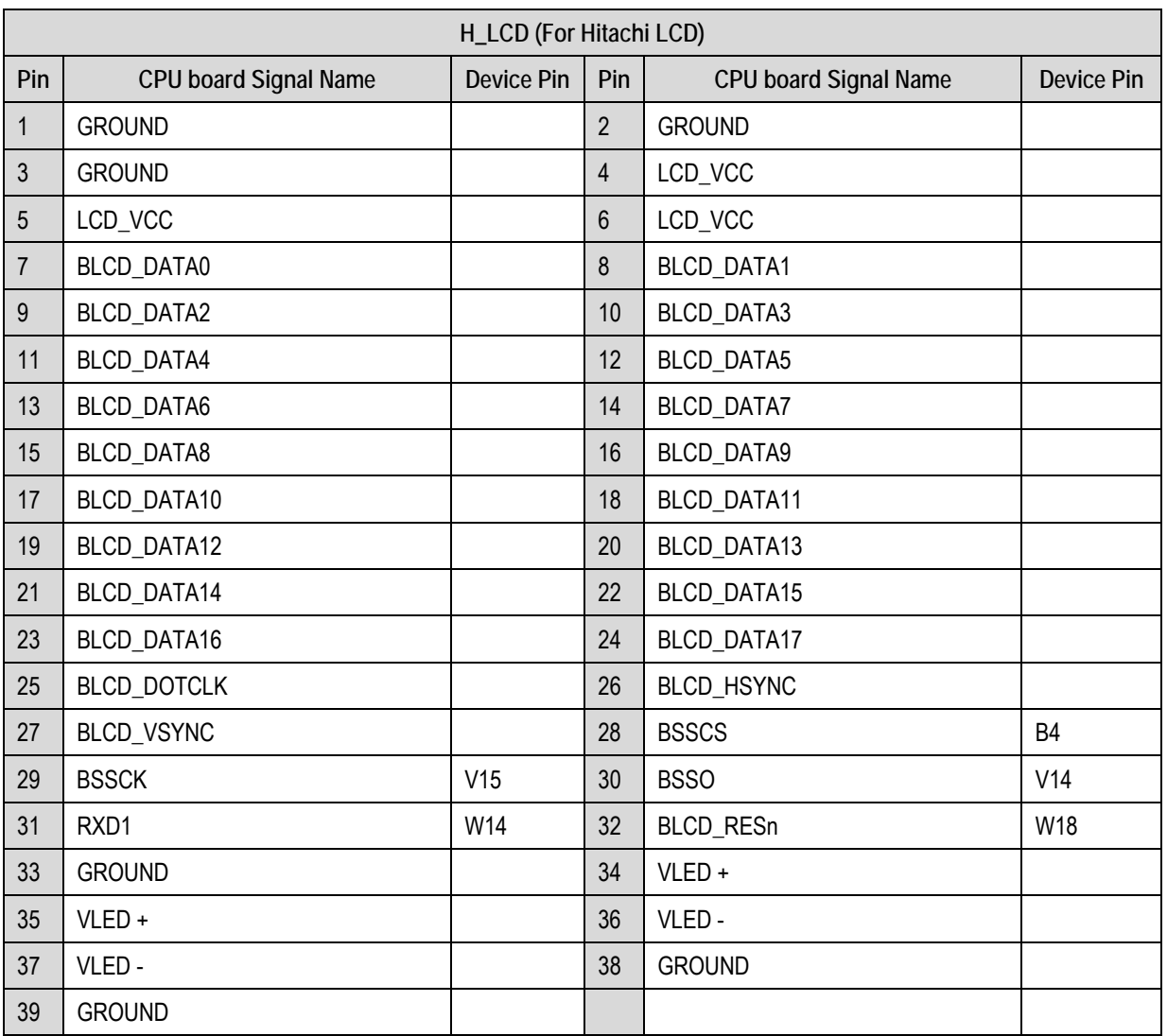

<span id="page-17-0"></span>**Table 6-7 Hitachi LCD Module Connections** 

<span id="page-18-0"></span>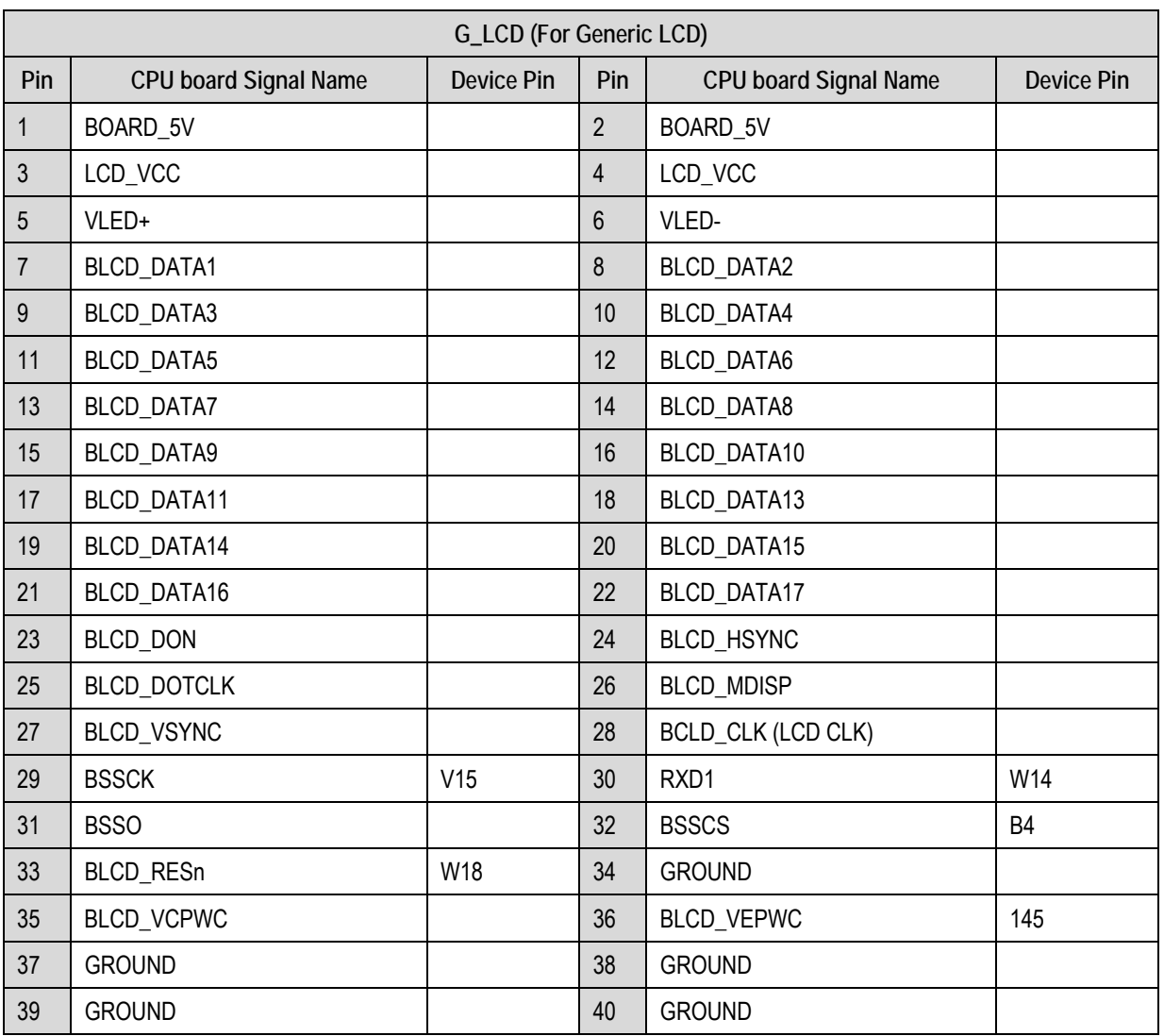

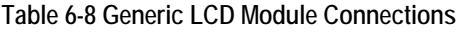

### <span id="page-18-1"></span>6.8. Serial Sound Interface (SSI).

The RSK2+ board is equipped with Serial Sound Interface (SSI). The SSI is a module designed to send or receive an audio data stream with various devices. The 'SSI' header is accessible on the RSK2+ board. Please see the microcontroller hardware manual for more details.

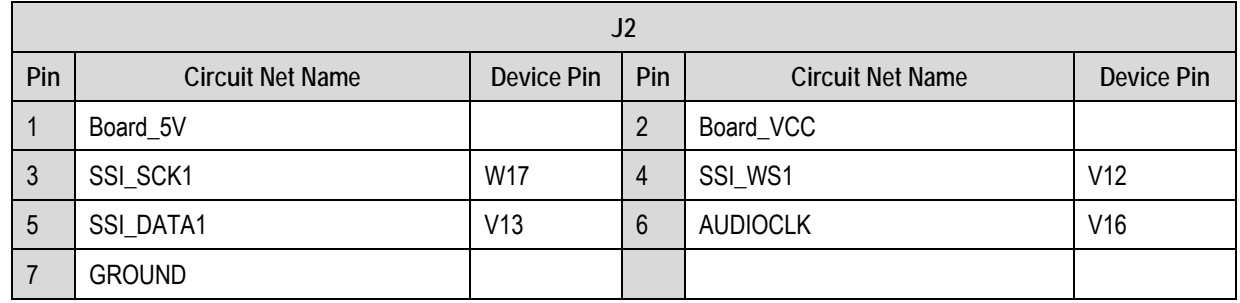

**Table 6-9 Serial sound interface Connections** 

### <span id="page-19-0"></span>6.9. Video Stream Interface

The RSK2+ board is equipped with Video Stream Interface header 'STI'. For details please refer to the SH/7670 hardware manual.

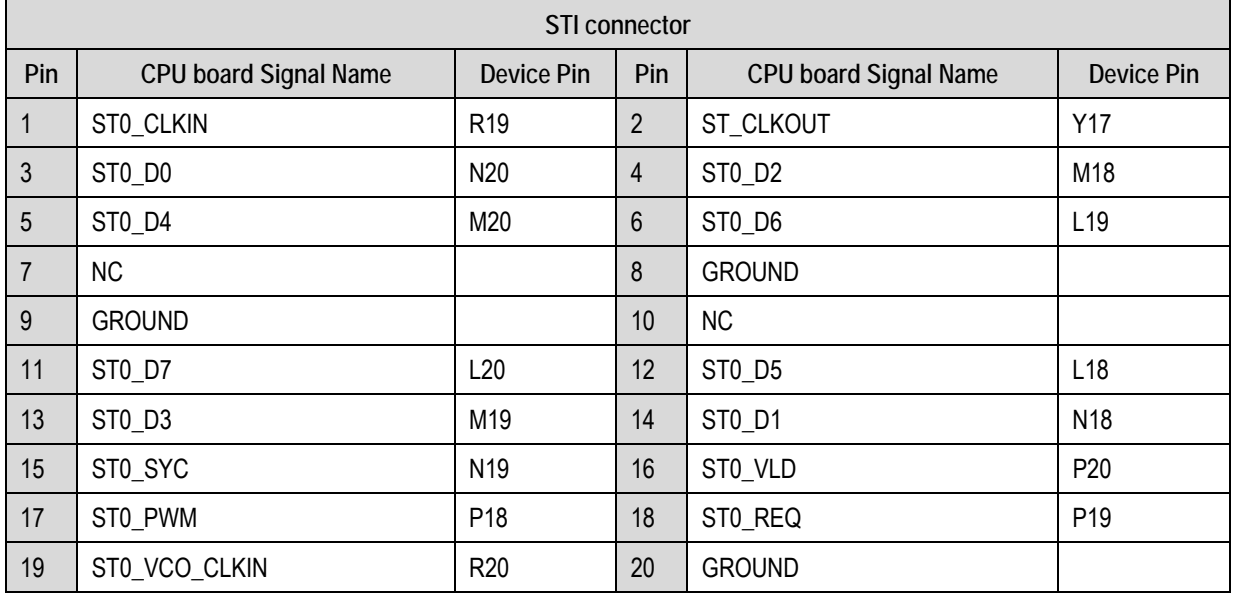

**Table 6-10 Video stream interface connections** 

### <span id="page-20-0"></span>6.10. Option Links

[Table 6-11](#page-20-1) below describes the function of the option links contained on this RSK2+ board and associated with Serial Port Configuration. The default configuration is indicated by **BOLD** text.

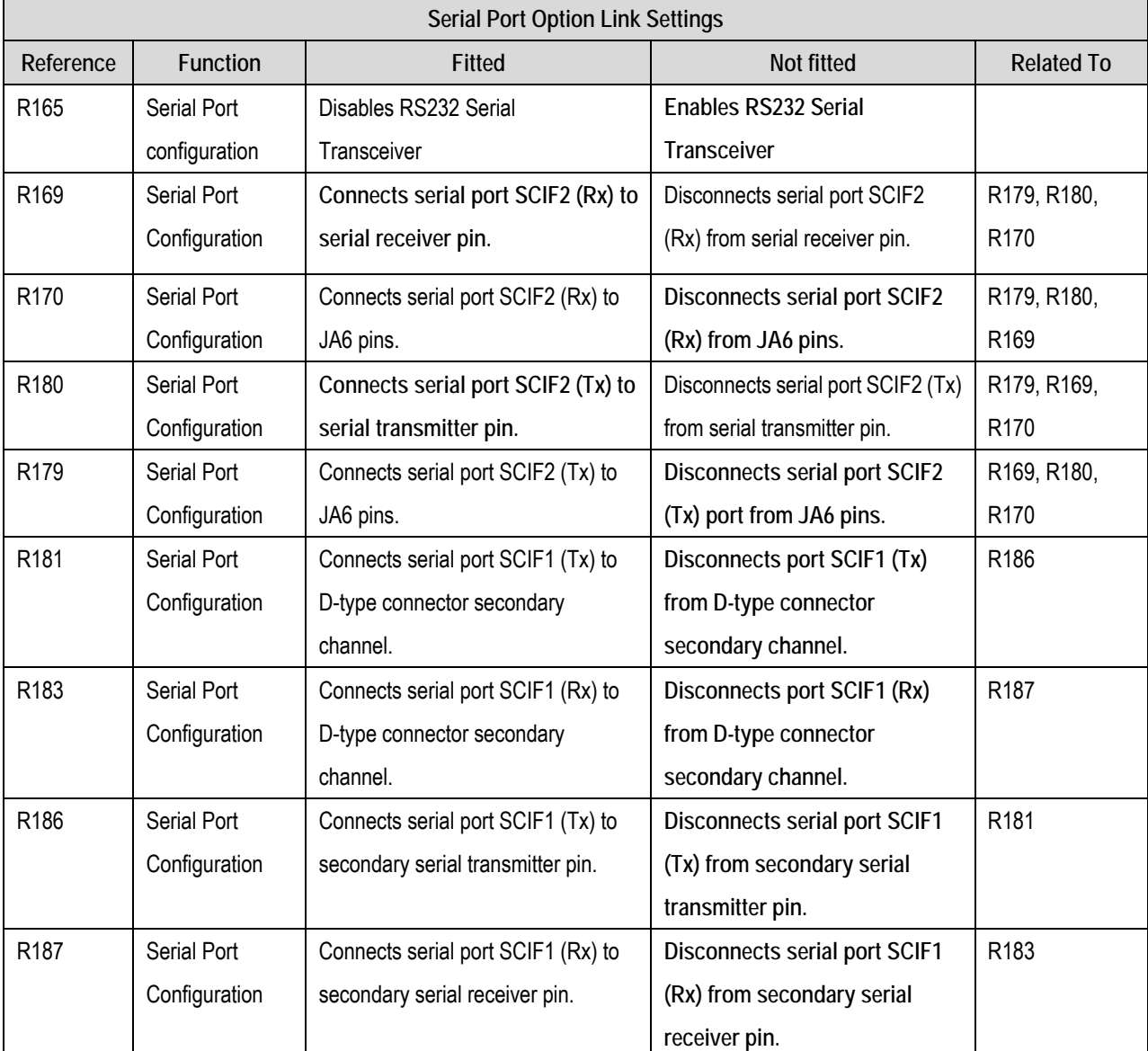

<span id="page-20-1"></span>**Table 6-11 Serial port configuration links.** 

[Table 6-12](#page-21-0) below describes the function of the option links associated with power source. The default configuration is indicated by **BOLD** text.

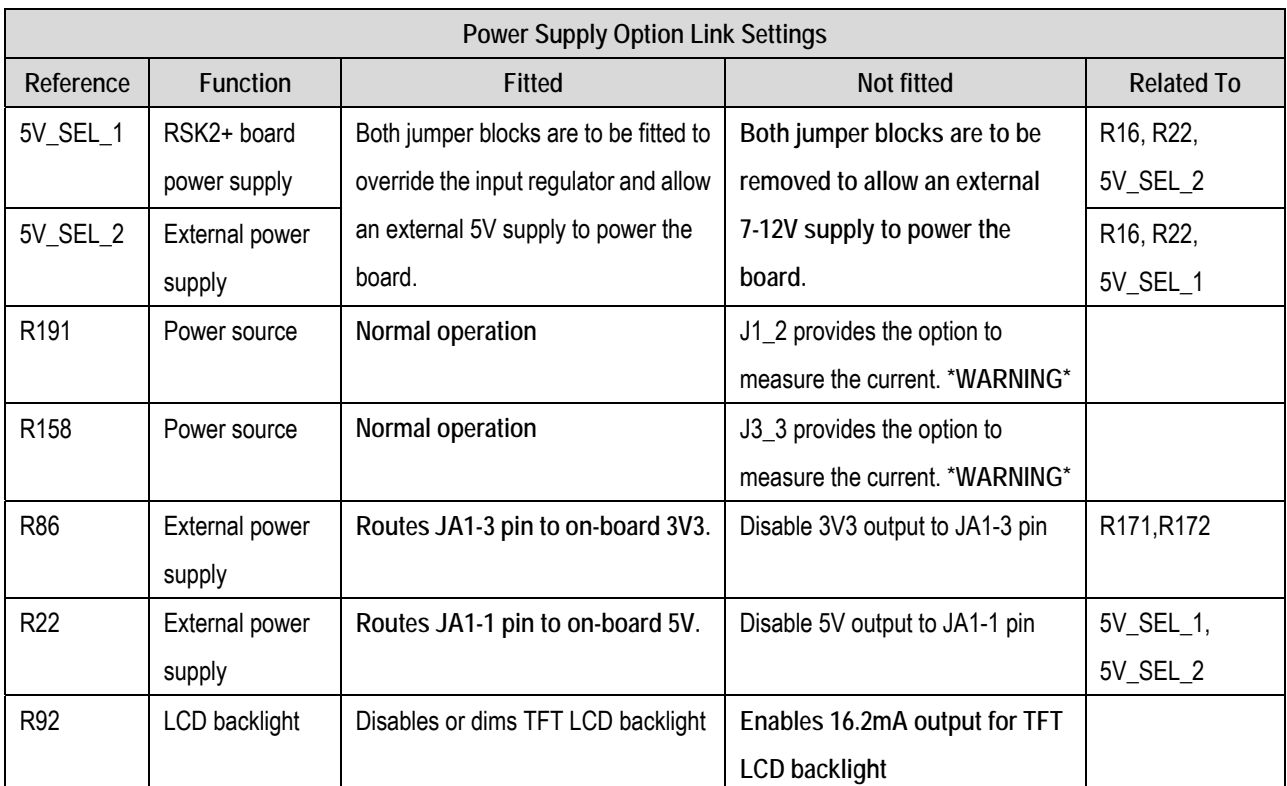

**Table 6-12 Power configuration links.** 

<span id="page-21-0"></span>**\*WARNING: All power connections with provision for current measurement must remain connected while the power is on or damage to the connected devices is highly likely.** 

[Table 6-13](#page-22-0) below describes the function of the option links associated with clock configuration. The default configuration is indicated by **BOLD** text.

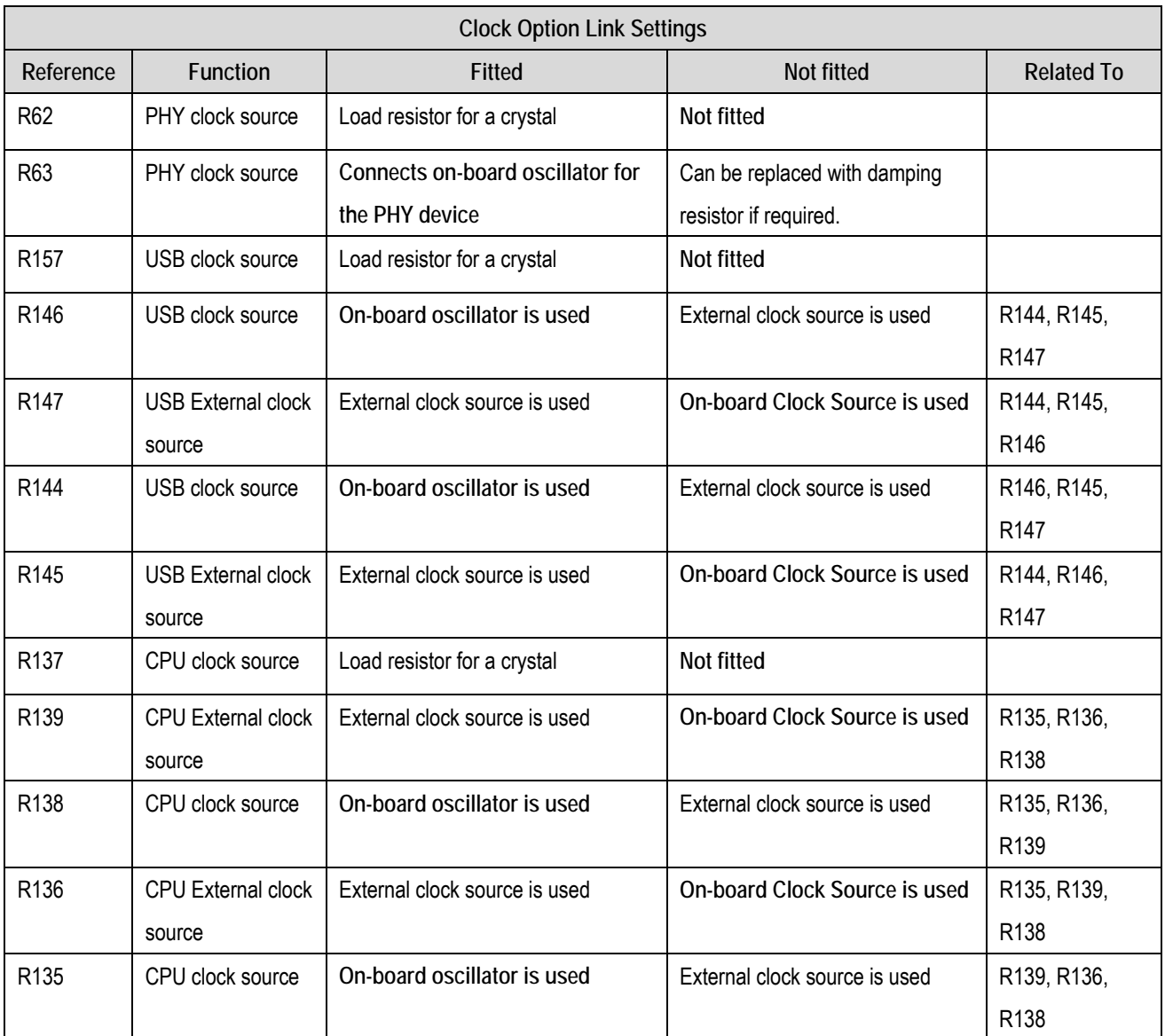

#### **Table 6-13 Clock configuration links.**

<span id="page-22-0"></span>[Table 6-14](#page-22-1) below describes the function of the option links associated with USB. The default configuration is indicated by **BOLD** text.

<span id="page-22-1"></span>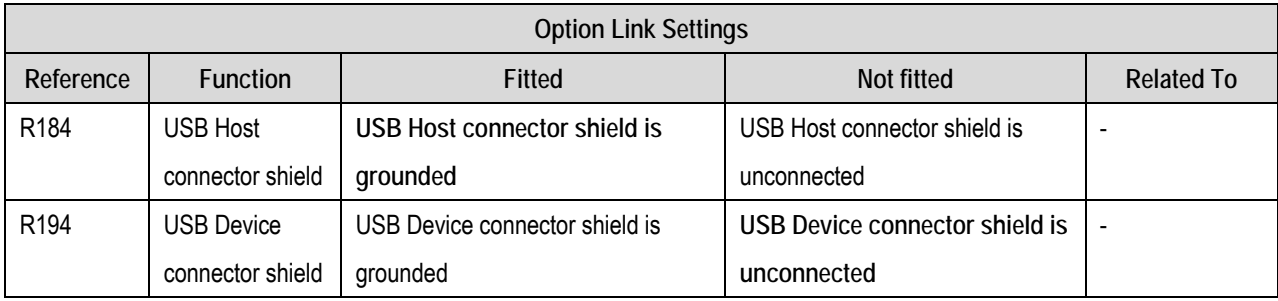

**Table 6-14 USB links.** 

## <span id="page-23-0"></span>6.11.DIP Switch Settings

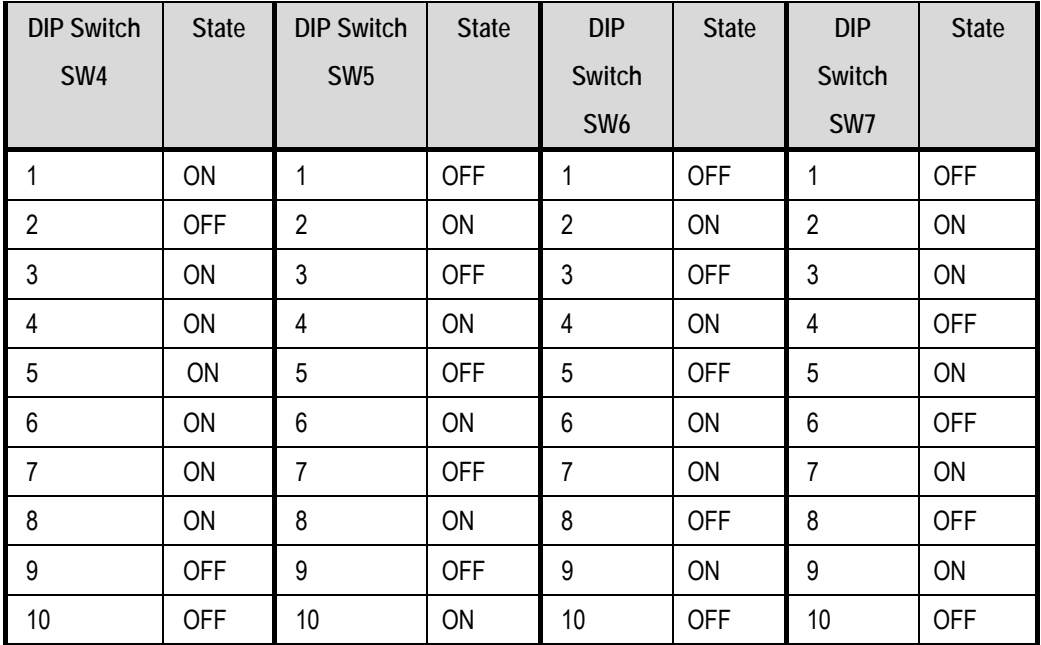

**Table 6-15 Default DIP Switch Settings** 

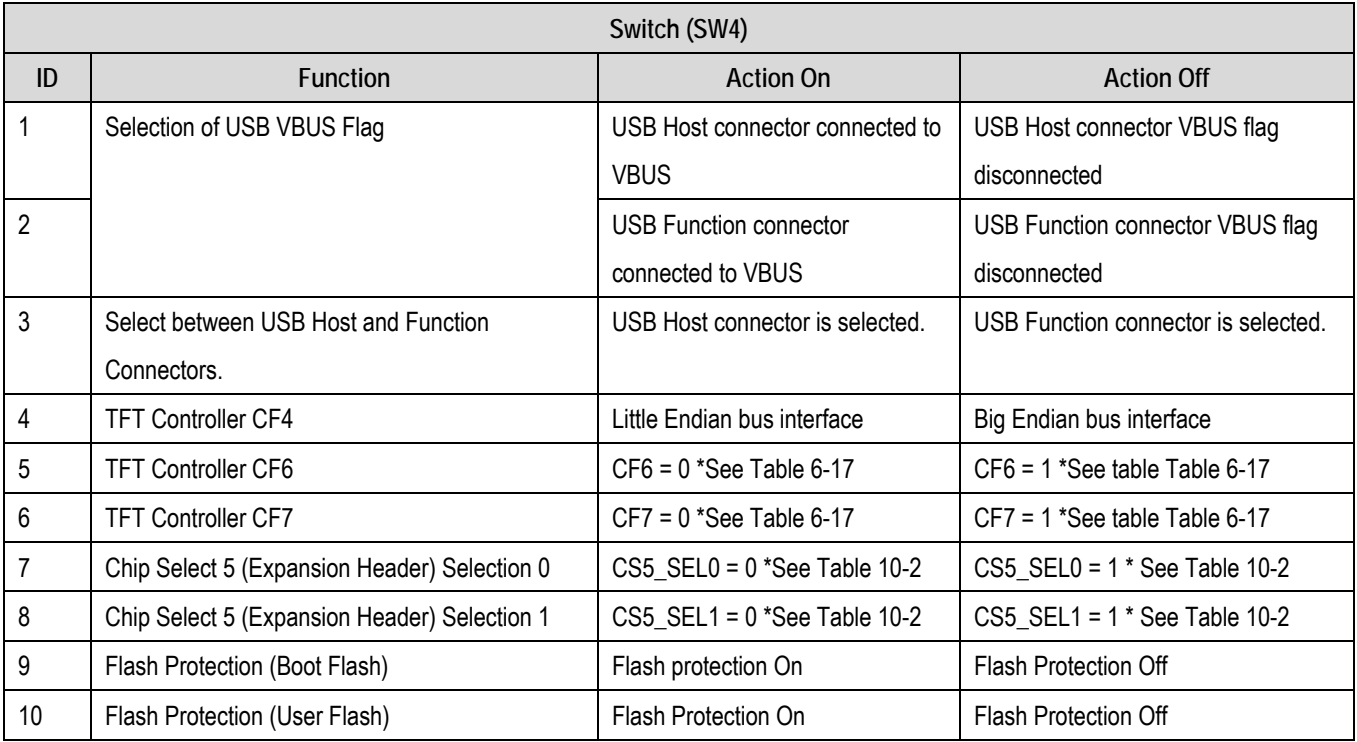

<span id="page-23-1"></span>**Table 6-16 SW4 Functions** 

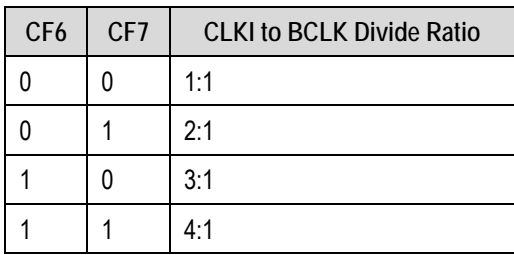

#### **Table 6-17 SW4-5+6 Function**

<span id="page-24-0"></span>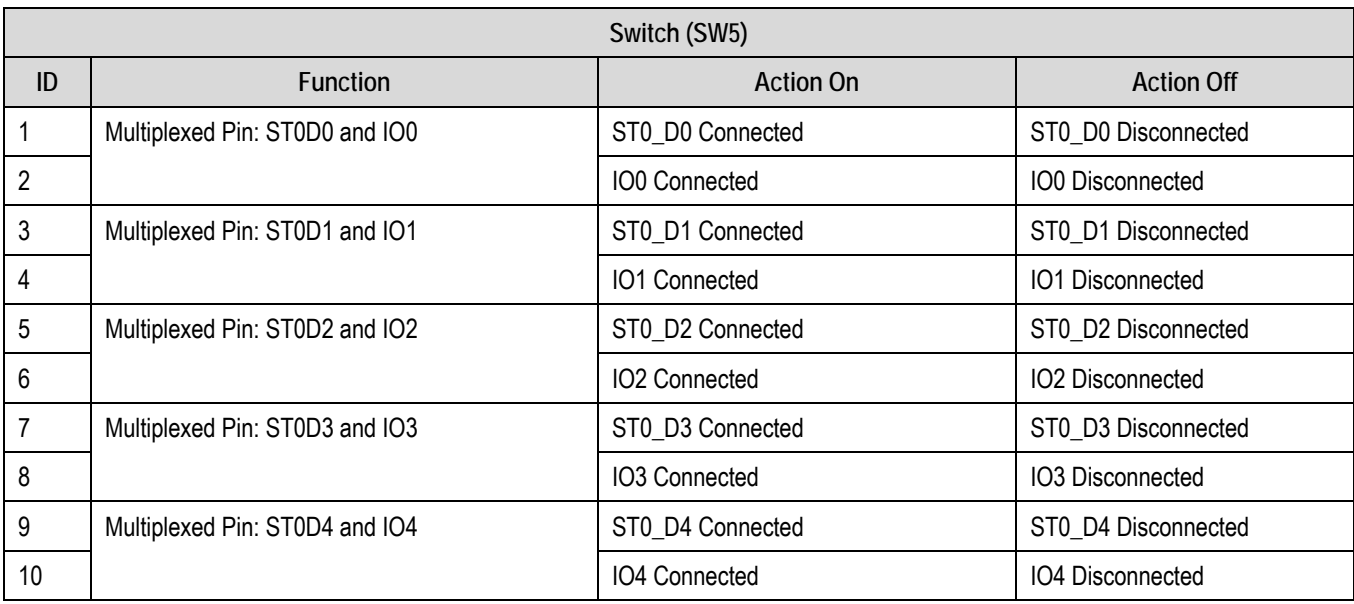

#### **Table 6-18 SW5 Functions**

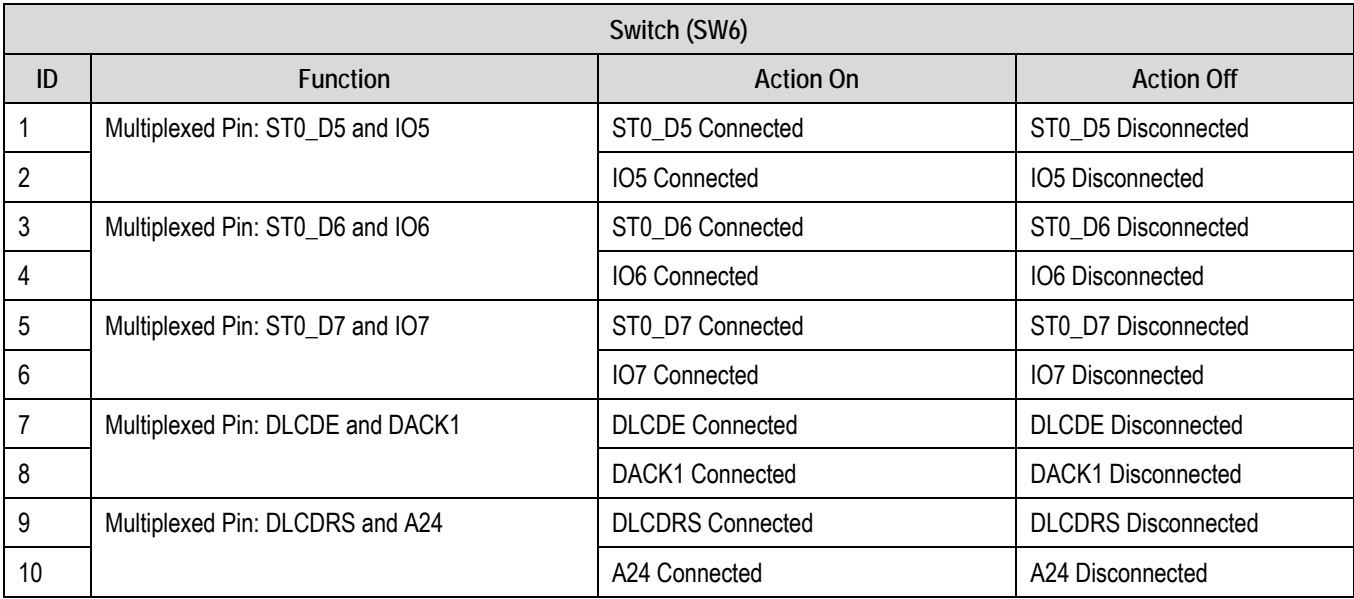

**Table 6-19 SW6 Functions** 

<span id="page-25-0"></span>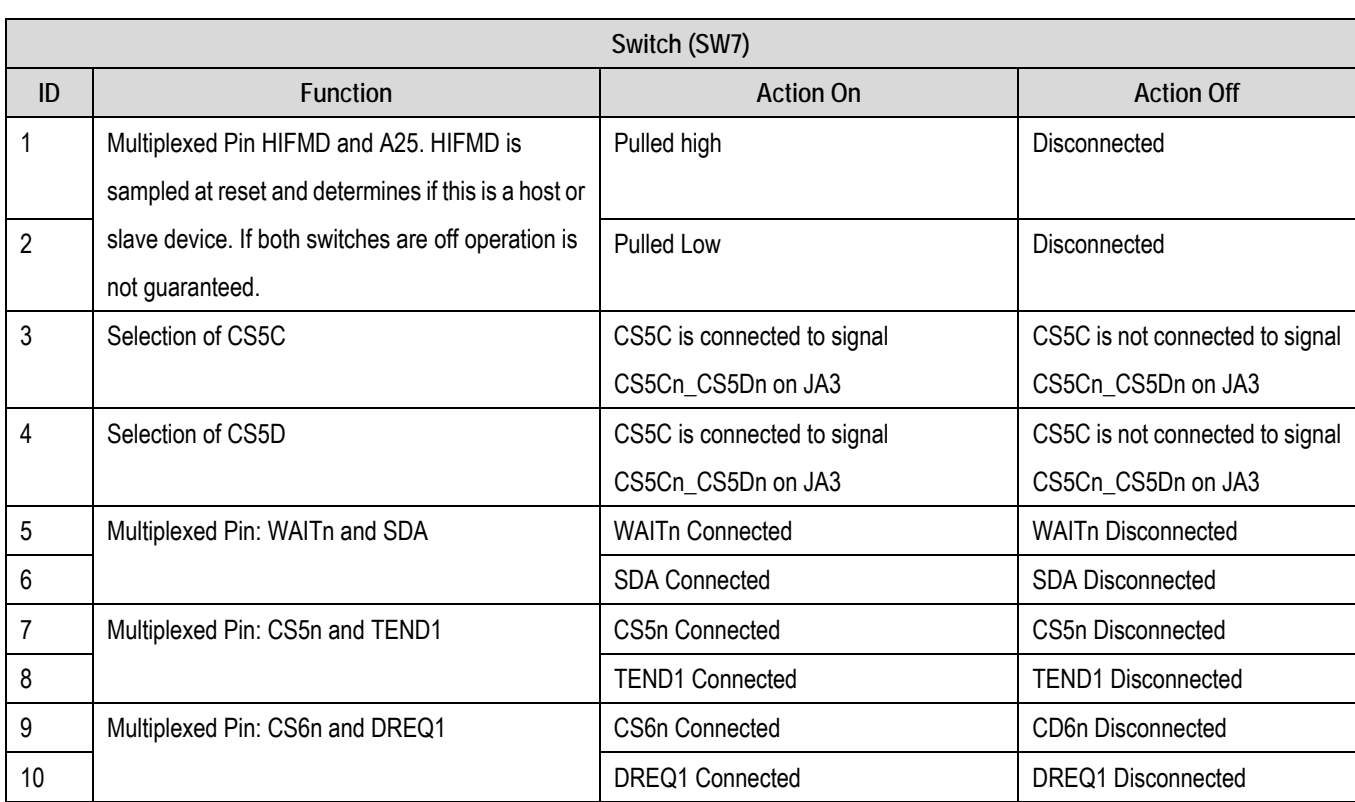

**Table 6-20 SW7 Functions** 

### 6.12. Oscillator Sources

Crystal oscillators are fitted on the RSK2+ and used to supply the main clock input to the Renesas microcontroller. Please see the table below for details of the oscillators that are fitted and alternative footprints provided on this RSK2+:

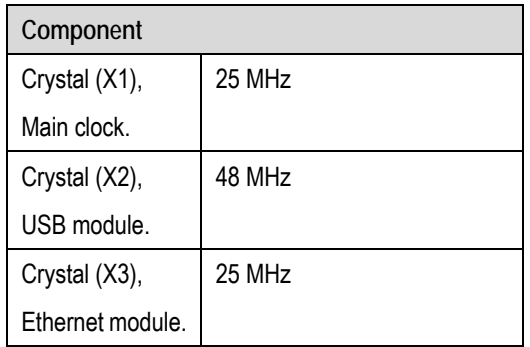

**Table 6-21 Oscillators / Resonators** 

### 6.13.Reset Circuit

The CPU Board includes μP Supervisory Circuit with Manual Reset ability. The reset timeout period is set as 15 ms.

Please check the reset requirements carefully to ensure the reset circuit on the user's board meets all the reset timing requirements.

## Chapter 7. Modes

<span id="page-26-0"></span>This CPU incorporates a host interface (HIF) for use in high-speed transfer of data between external devices which cannot utilize the system bus. The HIF allows external devices to read from and write to 4 Kbytes (2 Kbytes x 2 banks) of the on-chip RAM exclusively for HIF use (HIFRAM) within this CPU, in 32-bit units.

Using HIFRAM, the HIF also supports HIF boot mode allowing this CPU to be booted. In HIF boot mode, this CPU can be booted from HIFRAM by an external device storing the instruction code in HIFRAM. The HIF's 'HOST Interface' header is accessible on the RSK2+ board.

For the details please refer to the SH/7670 Group Hardware Manual.

## Chapter 8. Programming Methods

<span id="page-27-0"></span>The RSK2+SH7670 board can be programmed using E10A-FSK supplied with the kit. Following header is provided to download and debug the user code – H-UDI.

### 8.1. H-UDI Header for E10A

This is a 14 pin header used to download and debug the user program. This header provides H-UDI interface for user debugging. Limited Event conditions in ROM and unlimited Breakpoints in RAM are supported. The AUD trace function is not supported on this interface.

## Chapter 9. Headers

### <span id="page-28-0"></span>9.1. Microcontroller Headers

[Table 9-1](#page-28-1) to [Table 9-8](#page-33-0) show the microcontroller pin headers and their corresponding microcontroller connections. The header pins connect directly to the microcontroller pin unless otherwise stated.

| J1               |                         |                |                          |                         |                |  |  |
|------------------|-------------------------|----------------|--------------------------|-------------------------|----------------|--|--|
| Pin              | <b>Circuit Net Name</b> | Device         | Pin                      | <b>Circuit Net Name</b> | <b>Device</b>  |  |  |
|                  |                         | Pin            |                          |                         | Pin            |  |  |
| $\mathbf{1}$     | A(17)                   | A <sub>1</sub> | $\overline{2}$           | A(19)                   | <b>B1</b>      |  |  |
| $\mathfrak{Z}$   | A(0)                    | A2             | $\overline{\mathcal{L}}$ | A(18)                   | B <sub>2</sub> |  |  |
| $\overline{5}$   | DLCDE_DACK1             | A <sub>3</sub> | $6\phantom{1}$           | CS5n_TEND1              | B <sub>3</sub> |  |  |
| $\overline{7}$   | WAITn_SDA               | A4             | $\delta$                 | <b>IOCS</b>             | <b>B4</b>      |  |  |
| $\boldsymbol{9}$ | CS4n                    | A <sub>5</sub> | 10                       | <b>RDn</b>              | B <sub>5</sub> |  |  |
| 11               | DQM1                    | A <sub>6</sub> | 12                       | <b>BSn</b>              | <b>B6</b>      |  |  |
| 13               | D(9)                    | A7             | 14                       | D(8)                    | B7             |  |  |
| 15               | D(12)                   | A <sub>8</sub> | 16                       | D(10)                   | B <sub>8</sub> |  |  |
| 17               | D(15)                   | A9             | 18                       | D(14)                   | B <sub>9</sub> |  |  |
| 19               | D(5)                    | A10            | 20                       | D(6)                    | <b>B10</b>     |  |  |
| 21               | D(2)                    | A11            | 22                       | D(3)                    | <b>B11</b>     |  |  |
| 23               | A(16)                   | A12            | 24                       | D(0)                    | <b>B12</b>     |  |  |
| 25               | A(13)                   | A13            | 26                       | A(14)                   | <b>B13</b>     |  |  |
| 27               | A(10)                   | A14            | 28                       | A(11)                   | <b>B14</b>     |  |  |
| 29               | A(7)                    | A15            | 30                       | A(8)                    | <b>B15</b>     |  |  |
| 31               | A(4)                    | A16            | 32                       | A(5)                    | <b>B16</b>     |  |  |
| 33               | A(1)                    | A17            | 34                       | A(2)                    | <b>B17</b>     |  |  |
| 35               | SDRASn                  | A18            | 36                       | CS3n                    | <b>B18</b>     |  |  |
| 37               | SDCASn                  | A19            | 38                       | <b>GROUND</b>           | <b>B19</b>     |  |  |
| 39               | <b>GROUND</b>           | A20            | 40                       | <b>SDCKE</b>            | <b>B20</b>     |  |  |

<span id="page-28-1"></span>**Table 9-1: J1** 

|                  | J2                      |                |                         |                         |                 |  |  |  |
|------------------|-------------------------|----------------|-------------------------|-------------------------|-----------------|--|--|--|
| Pin              | <b>Circuit Net Name</b> | <b>Device</b>  | Pin                     | <b>Circuit Net Name</b> | Device          |  |  |  |
|                  |                         | Pin            |                         |                         | Pin             |  |  |  |
| $\mathbf{1}$     | A(22)                   | C <sub>1</sub> | $\overline{2}$          | HIFMD_A25               | D <sub>1</sub>  |  |  |  |
| $\mathfrak{S}$   | A(21)                   | C <sub>2</sub> | $\overline{\mathbf{4}}$ | DLCDRS_A24              | D <sub>2</sub>  |  |  |  |
| $\overline{5}$   | A(20)                   | C <sub>3</sub> | $\,6$                   | A(23)                   | D <sub>3</sub>  |  |  |  |
| $\overline{7}$   | CS6n_DREQ1              | C <sub>4</sub> | $\,8\,$                 | <b>GROUND</b>           | D <sub>4</sub>  |  |  |  |
| $\boldsymbol{9}$ | SCL                     | C <sub>5</sub> | 10                      | <b>GROUND</b>           | D <sub>5</sub>  |  |  |  |
| 11               | CS0n                    | C <sub>6</sub> | 12                      | UC_VCCQ                 | D <sub>6</sub>  |  |  |  |
| 13               | DQM0                    | C7             | 14                      | UC_VCC                  | D7              |  |  |  |
| 15               | D(11)                   | C <sub>8</sub> | 16                      | <b>GROUND</b>           | D <sub>8</sub>  |  |  |  |
| 17               | D(13)                   | C <sub>9</sub> | 18                      | UC_VCCQ                 | D <sub>9</sub>  |  |  |  |
| 19               | D(7)                    | C10            | 20                      | UC_VCCQ                 | D <sub>10</sub> |  |  |  |
| 21               | D(4)                    | C11            | 22                      | <b>GROUND</b>           | D11             |  |  |  |
| 23               | D(1)                    | C12            | 24                      | <b>GROUND</b>           | D12             |  |  |  |
| 25               | A(15)                   | C13            | 26                      | UC_VCC                  | D <sub>13</sub> |  |  |  |
| 27               | A(12)                   | C14            | 28                      | <b>GROUND</b>           | D14             |  |  |  |
| 29               | A(9)                    | C15            | 30                      | UC_VCCQ                 | D <sub>15</sub> |  |  |  |
| 31               | A(6)                    | C16            | 32                      | <b>GROUND</b>           | D16             |  |  |  |
| 33               | A(3)                    | C17            | 34                      | <b>GROUND</b>           | D17             |  |  |  |
| 35               | <b>GROUND</b>           | C18            | 36                      | DQM3                    | D18             |  |  |  |
| 37               | WEn                     | C19            | 38                      | DQM2                    | D <sub>19</sub> |  |  |  |
| 39               | <b>CKIO</b>             | C20            | 40                      | D(25)                   | D <sub>20</sub> |  |  |  |

**Table 9-2: J2** 

| J3             |                         |                |                |                         |                |  |  |
|----------------|-------------------------|----------------|----------------|-------------------------|----------------|--|--|
| Pin            | <b>Circuit Net Name</b> | Device         | Pin            | <b>Circuit Net Name</b> | <b>Device</b>  |  |  |
|                |                         | Pin            |                |                         | Pin            |  |  |
| $\mathbf{1}$   | <b>LNKSTA</b>           | E <sub>1</sub> | $\overline{2}$ | PIN_E2                  | E <sub>2</sub> |  |  |
| $\mathfrak{Z}$ | <b>TX-CLK</b>           | F1             | $\overline{4}$ | <b>MDIO</b>             | F <sub>2</sub> |  |  |
| 5              | MII_TXD3                | G1             | $6\phantom{1}$ | TX-ER                   | G <sub>2</sub> |  |  |
| $\overline{7}$ | MII_TXD0                | H1             | 8              | MII_TXD1                | H2             |  |  |
| 9              | RX-CLK                  | J <sub>1</sub> | 10             | COL                     | J2             |  |  |
| 11             | MILRXD3                 | K <sub>1</sub> | 12             | RX-DV                   | K <sub>2</sub> |  |  |
| 13             | MII_RXD0                | L1             | 14             | MII_RXD1                | L2             |  |  |
| 15             | <b>NC</b>               | $\blacksquare$ | 16             | ASEMDn                  | M2             |  |  |
| 17             | IRQ4n                   | N <sub>1</sub> | 18             | IRQ5n                   | N <sub>2</sub> |  |  |
| 19             | DLCDD5                  | P <sub>1</sub> | 20             | DLCDD6                  | P <sub>2</sub> |  |  |
| 21             | HIF_D14                 | R <sub>1</sub> | 22             | HIF_D15                 | R <sub>2</sub> |  |  |
| 23             | HIF_D11                 | T1             | 24             | HIF_D12                 | T <sub>2</sub> |  |  |

**Table 9-3: J3** 

| J <sub>4</sub>  |                         |                |                |                         |                |  |  |
|-----------------|-------------------------|----------------|----------------|-------------------------|----------------|--|--|
| Pin             | <b>Circuit Net Name</b> | Device         | Pin            | <b>Circuit Net Name</b> | <b>Device</b>  |  |  |
|                 |                         | Pin            |                |                         | Pin            |  |  |
| $\mathbf{1}$    | PIN_E3                  | E <sub>3</sub> | $\overline{2}$ | <b>GROUND</b>           | E4             |  |  |
| $\mathfrak{Z}$  | <b>MDC</b>              | F <sub>3</sub> | $\overline{4}$ | UC_VCCQ                 | F4             |  |  |
| $5\phantom{.0}$ | TX-EN                   | G <sub>3</sub> | $6\phantom{1}$ | <b>GROUND</b>           | G4             |  |  |
| $\overline{7}$  | MII_TXD2                | H <sub>3</sub> | $\delta$       | UC_VCC                  | H <sub>4</sub> |  |  |
| 9               | <b>CRS</b>              | J3             | 10             | <b>GROUND</b>           | J4             |  |  |
| 11              | RX-ER                   | K3             | 12             | UC_VCCQ                 | K4             |  |  |
| 13              | MII_RXD2                | L3             | 14             | UC_VCCQ                 | L4             |  |  |
| 15              | IRQ7n                   | M <sub>3</sub> | 16             | <b>GROUND</b>           | M4             |  |  |
| 17              | IRQ6n                   | N <sub>3</sub> | 18             | <b>GROUND</b>           | N4             |  |  |
| 19              | DLCDD7                  | P <sub>3</sub> | 20             | UC_VCC                  | P <sub>4</sub> |  |  |
| 21              | DLCDD4                  | R <sub>3</sub> | 22             | UC_VCC                  | R <sub>4</sub> |  |  |
| 23              | HIF_D13                 | T <sub>3</sub> | 24             | <b>GROUND</b>           | T <sub>4</sub> |  |  |

**Table 9-4: J4** 

| J <sub>5</sub>  |                         |                 |                  |                         |                 |  |  |
|-----------------|-------------------------|-----------------|------------------|-------------------------|-----------------|--|--|
| Pin             | <b>Circuit Net Name</b> | Device          | Pin              | <b>Circuit Net Name</b> | <b>Device</b>   |  |  |
|                 |                         | Pin             |                  |                         | Pin             |  |  |
| $\mathbf{1}$    | <b>GROUND</b>           | E17             | $\overline{2}$   | D(24)                   | E18             |  |  |
| $\mathfrak{Z}$  | UC_VCCQ                 | F17             | $\overline{4}$   | D(27)                   | F18             |  |  |
| $5\phantom{.0}$ | UC_VCCQ                 | G17             | $\,6$            | D(31)                   | G18             |  |  |
| $\overline{7}$  | UC_VCCQ                 | H <sub>17</sub> | $\boldsymbol{8}$ | UC_VCCQ                 | H <sub>18</sub> |  |  |
| 9               | <b>GROUND</b>           | J17             | 10               | <b>GROUND</b>           | J18             |  |  |
| 11              | UC_VCC                  | K17             | 12               | <b>GROUND</b>           | K18             |  |  |
| 13              | <b>GROUND</b>           | L17             | 14               | ST0D5_IO5               | L18             |  |  |
| 15              | <b>GROUND</b>           | M17             | 16               | ST0D2_IO2               | M18             |  |  |
| 17              | UC_VCCQ                 | N17             | 18               | ST0D1_IO1               | N <sub>18</sub> |  |  |
| 19              | <b>GROUND</b>           | P17             | 20               | ST0_PWM                 | P <sub>18</sub> |  |  |
| 21              | UC_VCC                  | R <sub>17</sub> | 22               | <b>WDTOVFn</b>          | R <sub>18</sub> |  |  |
| 23              | <b>GROUND</b>           | T <sub>17</sub> | 24               | <b>GROUND</b>           | T <sub>18</sub> |  |  |

**Table 9-5: J5** 

| J6             |                         |                 |                |                         |                 |  |  |  |
|----------------|-------------------------|-----------------|----------------|-------------------------|-----------------|--|--|--|
| Pin            | <b>Circuit Net Name</b> | <b>Device</b>   | Pin            | <b>Circuit Net Name</b> | <b>Device</b>   |  |  |  |
|                |                         | Pin             |                |                         | Pin             |  |  |  |
| $\vert$ 1      | D(26)                   | E19             | $\overline{2}$ | D(28)                   | E20             |  |  |  |
| $\mathfrak{Z}$ | D(29)                   | F <sub>19</sub> | $\overline{4}$ | D(30)                   | F <sub>20</sub> |  |  |  |
| $5\,$          | D(23)                   | G19             | $6\phantom{1}$ | D(22)                   | G20             |  |  |  |
| $\overline{7}$ | D(21)                   | H <sub>19</sub> | $8\phantom{1}$ | D(20)                   | H <sub>20</sub> |  |  |  |
| 9              | D(19)                   | J19             | 10             | D(18)                   | J20             |  |  |  |
| 11             | D(17)                   | K <sub>19</sub> | 12             | D(16)                   | K <sub>20</sub> |  |  |  |
| 13             | ST0D6_IO6               | L <sub>19</sub> | 14             | ST0D7_IO7               | L20             |  |  |  |
| 15             | ST0D3_IO3               | M19             | 16             | ST0D4_IO4               | M20             |  |  |  |
| 17             | STO_SYC                 | N <sub>19</sub> | 18             | ST0D0_IO0               | N20             |  |  |  |
| 19             | ST0_REQ                 | P <sub>19</sub> | 20             | STO_VLD                 | P <sub>20</sub> |  |  |  |
| 21             | STO_CLKIN               | R <sub>19</sub> | 22             | ST0_VCO_CLKIN           | R <sub>20</sub> |  |  |  |
| 23             | MD_BW                   | T <sub>19</sub> | 24             | <b>ASEBRKn</b>          | T <sub>20</sub> |  |  |  |

**Table 9-6: J6** 

| J7             |                         |                |                         |                         |                |  |  |
|----------------|-------------------------|----------------|-------------------------|-------------------------|----------------|--|--|
| Pin            | <b>Circuit Net Name</b> | <b>Device</b>  | Pin                     | <b>Circuit Net Name</b> | <b>Device</b>  |  |  |
|                |                         | Pin            |                         |                         | Pin            |  |  |
| $\mathbf{1}$   | HIF_D9                  | U1             | $\overline{2}$          | HIF_D7                  | V <sub>1</sub> |  |  |
| $\mathfrak{S}$ | HIF_D10                 | U <sub>2</sub> | $\overline{\mathbf{4}}$ | <b>GROUND</b>           | V <sub>2</sub> |  |  |
| $\overline{5}$ | <b>GROUND</b>           | U3             | $6\phantom{a}$          | HIF_D4                  | V3             |  |  |
| $\overline{7}$ | <b>GROUND</b>           | U4             | $\,8\,$                 | HIF_D1                  | V <sub>4</sub> |  |  |
| $\overline{9}$ | <b>GROUND</b>           | U <sub>5</sub> | 10                      | HIF_RS                  | V <sub>5</sub> |  |  |
| 11             | UC_VCCQ                 | U <sub>6</sub> | 12                      | HIF_RDY                 | V <sub>6</sub> |  |  |
| 13             | <b>GROUND</b>           | U7             | 14                      | <b>GROUND</b>           | V <sub>7</sub> |  |  |
| 15             | <b>GROUND</b>           | U8             | 16                      | <b>GROUND</b>           | V8             |  |  |
| 17             | <b>DV12</b>             | U9             | 18                      | <b>GROUND</b>           | V9             |  |  |
| 19             | <b>UV12</b>             | U10            | 20                      | <b>GROUND</b>           | V10            |  |  |
| 21             | <b>AV12</b>             | U11            | 22                      | <b>AGND</b>             | V11            |  |  |
| 23             | UC_VCC                  | U12            | 24                      | SSI_WS1                 | V12            |  |  |
| 25             | <b>GROUND</b>           | U13            | 26                      | SSI_DATA1               | V13            |  |  |
| 27             | UC_VCCQ                 | U14            | 28                      | TXD1                    | V14            |  |  |
| 29             | UC_VCCQ                 | U15            | 30                      | SCK1                    | V15            |  |  |
| 31             | <b>GROUND</b>           | U16            | 32                      | <b>AUDIOCLK</b>         | V16            |  |  |
| 33             | <b>GROUND</b>           | U17            | 34                      | <b>TCK</b>              | V17            |  |  |
| 35             | MD_CLK1                 | U18            | 36                      | TDI                     | V18            |  |  |
| 37             | <b>NMI</b>              | U19            | 38                      | MD_CLK0                 | V19            |  |  |
| 39             | <b>NC</b>               |                | 40                      | CON_EXTAL               | V20            |  |  |

**Table 9-7: J7** 

| J8             |                         |                |                         |                         |               |  |  |
|----------------|-------------------------|----------------|-------------------------|-------------------------|---------------|--|--|
| Pin            | <b>Circuit Net Name</b> | <b>Device</b>  | Pin                     | <b>Circuit Net Name</b> | <b>Device</b> |  |  |
|                |                         | Pin            |                         |                         | Pin           |  |  |
| $\mathbf{1}$   | <b>GROUND</b>           | W <sub>1</sub> | $\overline{2}$          | HIF_D8                  | Y1            |  |  |
| $\mathfrak{S}$ | HIF_D6                  | W <sub>2</sub> | $\overline{\mathbf{4}}$ | HIF_D5                  | Y2            |  |  |
| $\overline{5}$ | HIF_D3                  | W <sub>3</sub> | $6\phantom{a}$          | HIF_D2                  | Y3            |  |  |
| $\overline{7}$ | HIF_D0                  | W4             | $\,8\,$                 | HIF_CSn                 | Y4            |  |  |
| $\overline{9}$ | HIF_WRn                 | W <sub>5</sub> | 10                      | HIF_RDn                 | Y5            |  |  |
| 11             | HIF_DREQ                | W <sub>6</sub> | 12                      | HIF_INTn                | Y6            |  |  |
| 13             | HIF_EBL                 | W7             | 14                      | DV33                    | <b>Y7</b>     |  |  |
| 15             | <b>GROUND</b>           | W8             | 16                      | NC (USB D-)             |               |  |  |
| 17             | VBUS_IN                 | W9             | 18                      | $NC$ (USB $D+$ )        |               |  |  |
| 19             | <b>AGND</b>             | V11            | 20                      | AV33                    | Y10           |  |  |
| 21             | <b>GROUND</b>           | W11            | 22                      | NC                      |               |  |  |
| 23             | CON_USB_X1              | W12            | 24                      | CON_USB_X2              | Y12           |  |  |
| 25             | LED1                    | W13            | 26                      | LED <sub>0</sub>        | Y13           |  |  |
| 27             | RXD1                    | W14            | 28                      | SCK <sub>2</sub>        | Y14           |  |  |
| 29             | LED <sub>2</sub>        | W15            | 30                      | RXD <sub>2</sub>        | Y15           |  |  |
| 31             | LED3                    | W16            | 32                      | TXD <sub>2</sub>        | Y16           |  |  |
| 33             | SSI_SCK1                | <b>W17</b>     | 34                      | ST_CLKOUT               | Y17           |  |  |
| 35             | <b>RESn</b>             | W18            | 36                      | <b>TRSTn</b>            | Y18           |  |  |
| 37             | <b>TDO</b>              | W19            | 38                      | <b>TMS</b>              | Y19           |  |  |
| 39             | CON_XTAL                | W20            | 40                      | <b>NC</b>               |               |  |  |

<span id="page-33-0"></span>**Table 9-8: J8** 

## <span id="page-34-0"></span>9.2. Application Headers

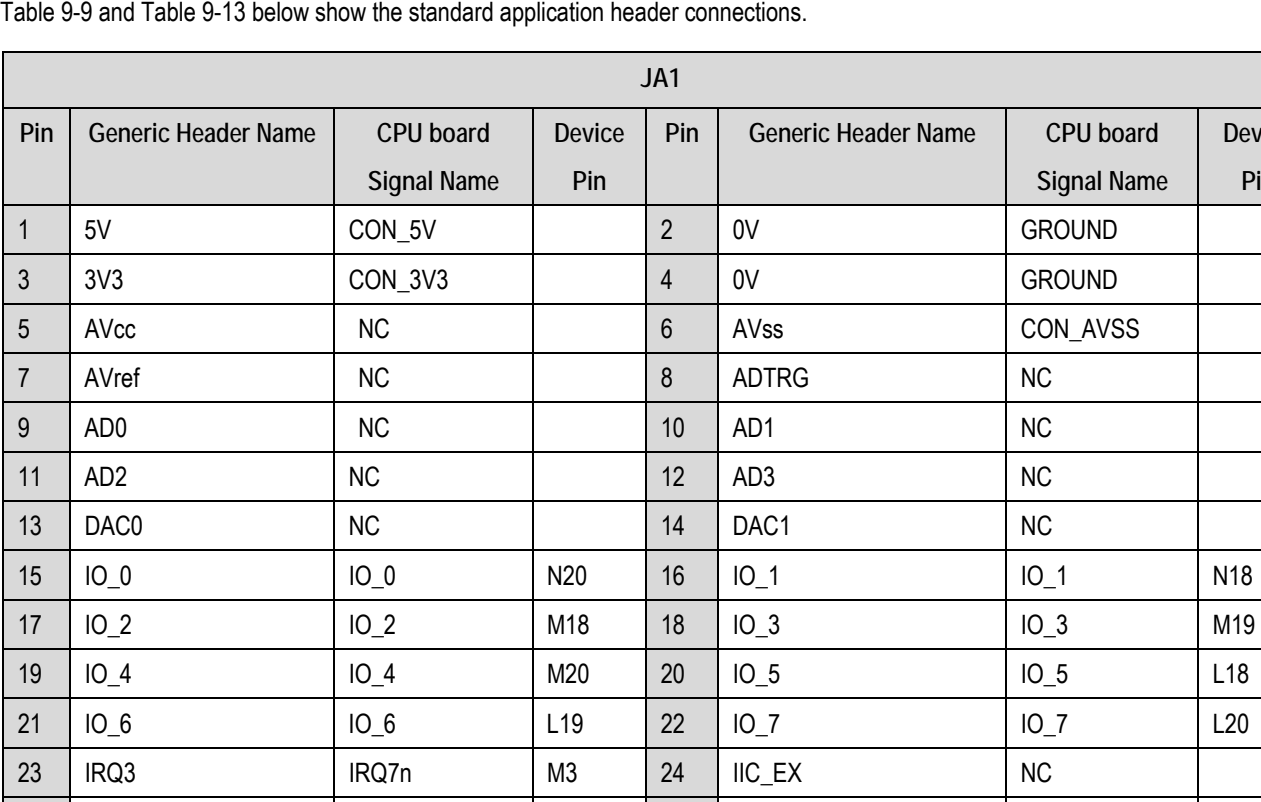

**Device Pin** 

<span id="page-34-1"></span>\* Shared pins. Please refer to schematic.

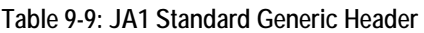

25 | IIC\_SDA | SDA | A4 | 26 | IIC\_SCL | SCL | C5

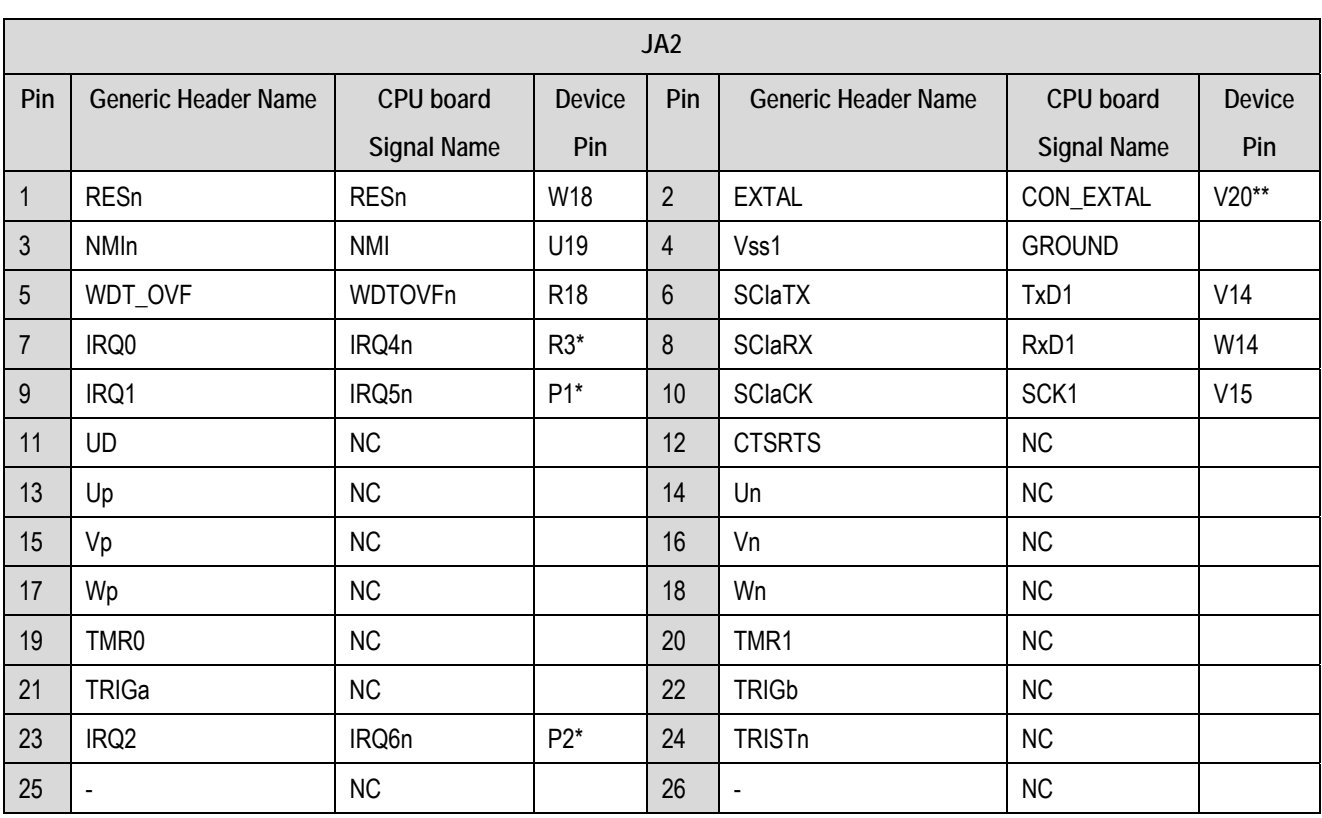

\* Shared pins. Please refer to schematic.

\*\* Option link.

#### **Table 9-10: JA2 Standard Generic Header**

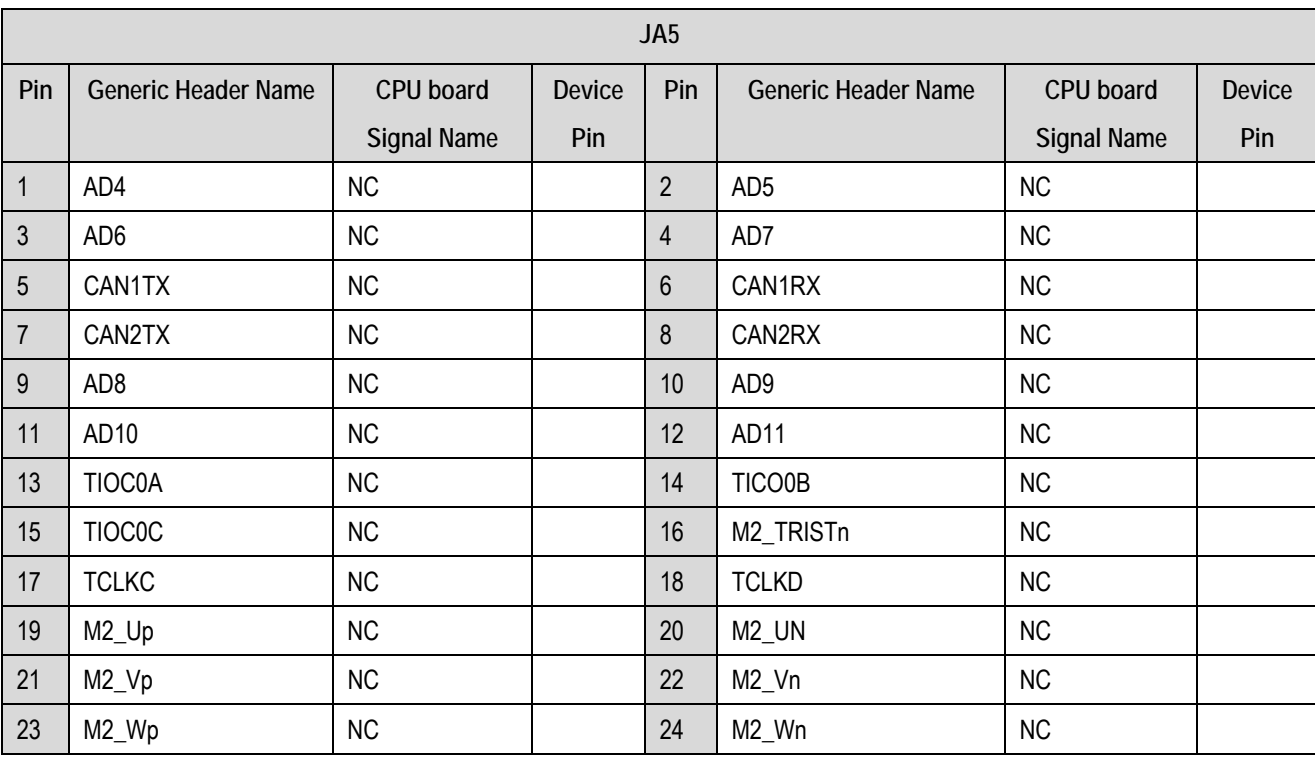

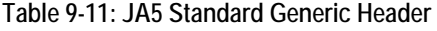

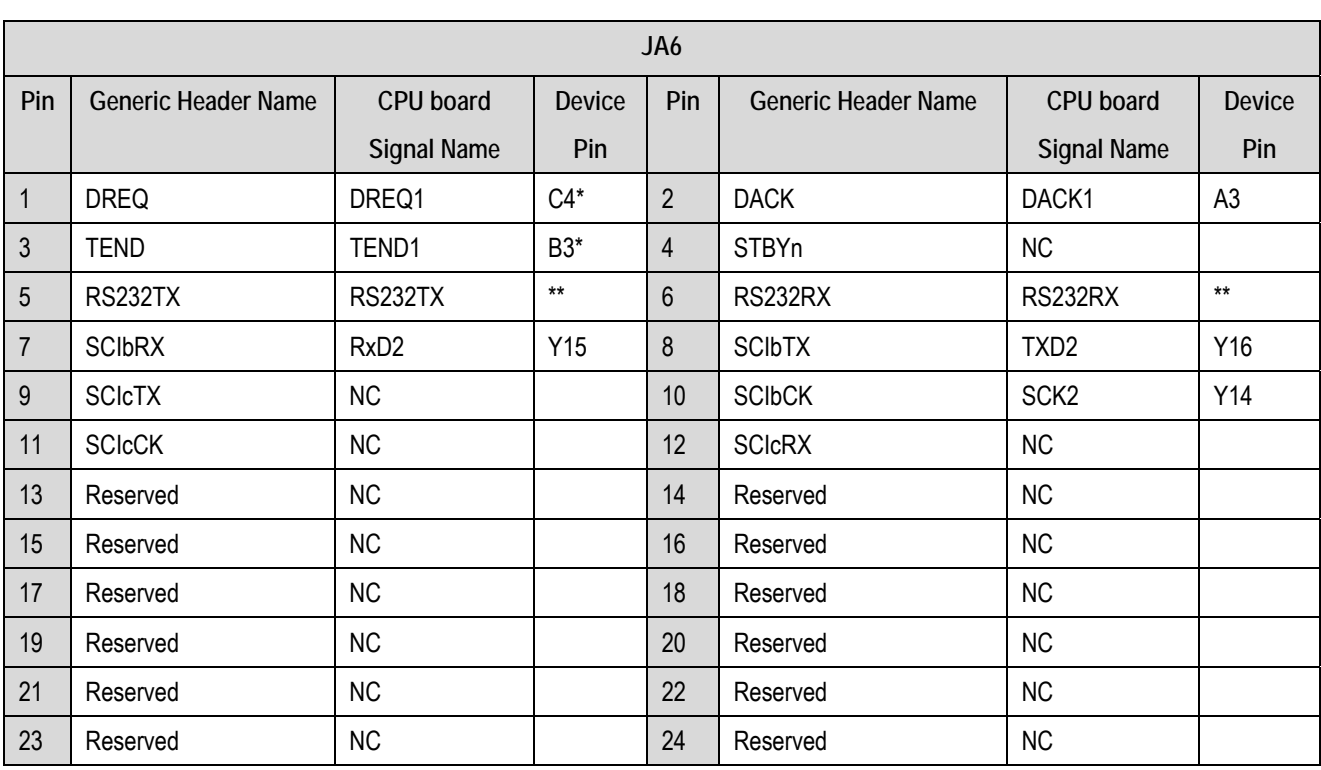

\* Shared pins. Please refer to schematic.

\*\* Option link.

#### **Table 9-12: JA6 Standard Generic Header**

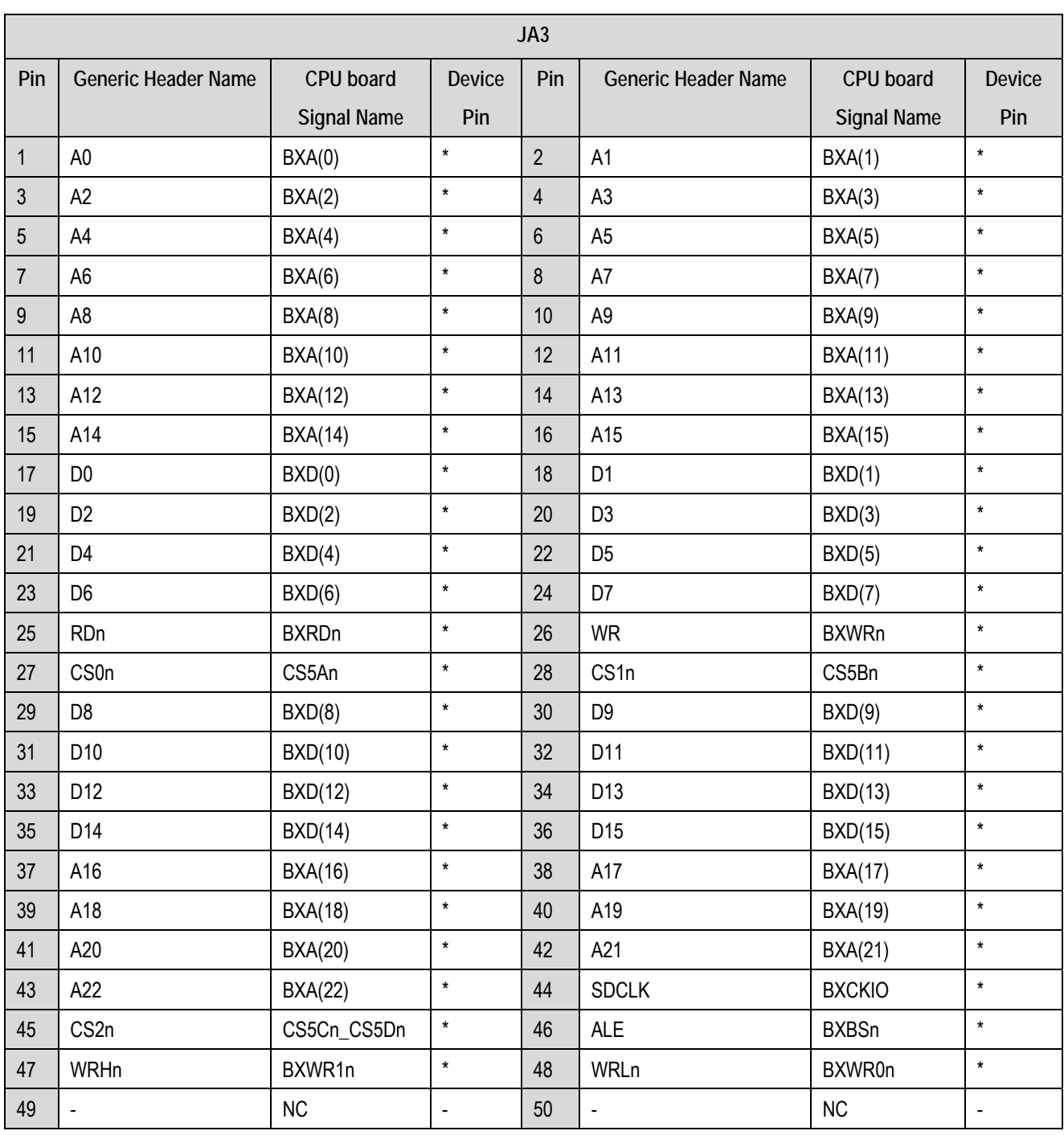

<span id="page-37-0"></span>\* Buffered input/output signals.

**Table 9-13: JA3 Standard Generic Header** 

## Chapter 10. Code Development

### <span id="page-38-0"></span>10.1. Overview

Note: For all code debugging using Renesas software tools, the RSK2+ board must be connected to a PC USB port via an E10A. An E10A FSK is supplied with the RSK2+ product.

### 10.2. Compiler Restrictions

The compiler supplied with this RSK2+ is fully functional for a period of 60 days from first use. After the first 60 days of use have expired, the compiler will default to a maximum of 256k code and data. To use the compiler with programs greater than this size you need to purchase the full tools from your distributor.

**Warning: The protection software for the compiler will detect changes to the system clock. Changes to the system clock back in time may cause the trial period to expire prematurely.** 

### 10.3.Breakpoint Support

The support of breakpoints is limited. Breakpoints may be enabled for RAM memory only. Instead of using breakpoints the User should use 'Eventpoints'.

'Eventpoints' are available for the both RAM and ROM memories. Up to 11 'Eventpoints' can be set into the user source code.

Double clicking in the 'Event' column in the code sets the 'Eventpoint'. 'Eventpoints' will remain unless they are double clicked to remove them.

### <span id="page-39-0"></span>10.4. Memory Map

In the architecture, this CPU has a 32-bit address space, which is divided into cache-enabled, cache-disabled, and on-chip spaces (on-chip RAM, on-chip peripheral modules, and reserved areas) according to the upper bits of the address.

[Table 10-1](#page-39-1) below shows the global memory map.

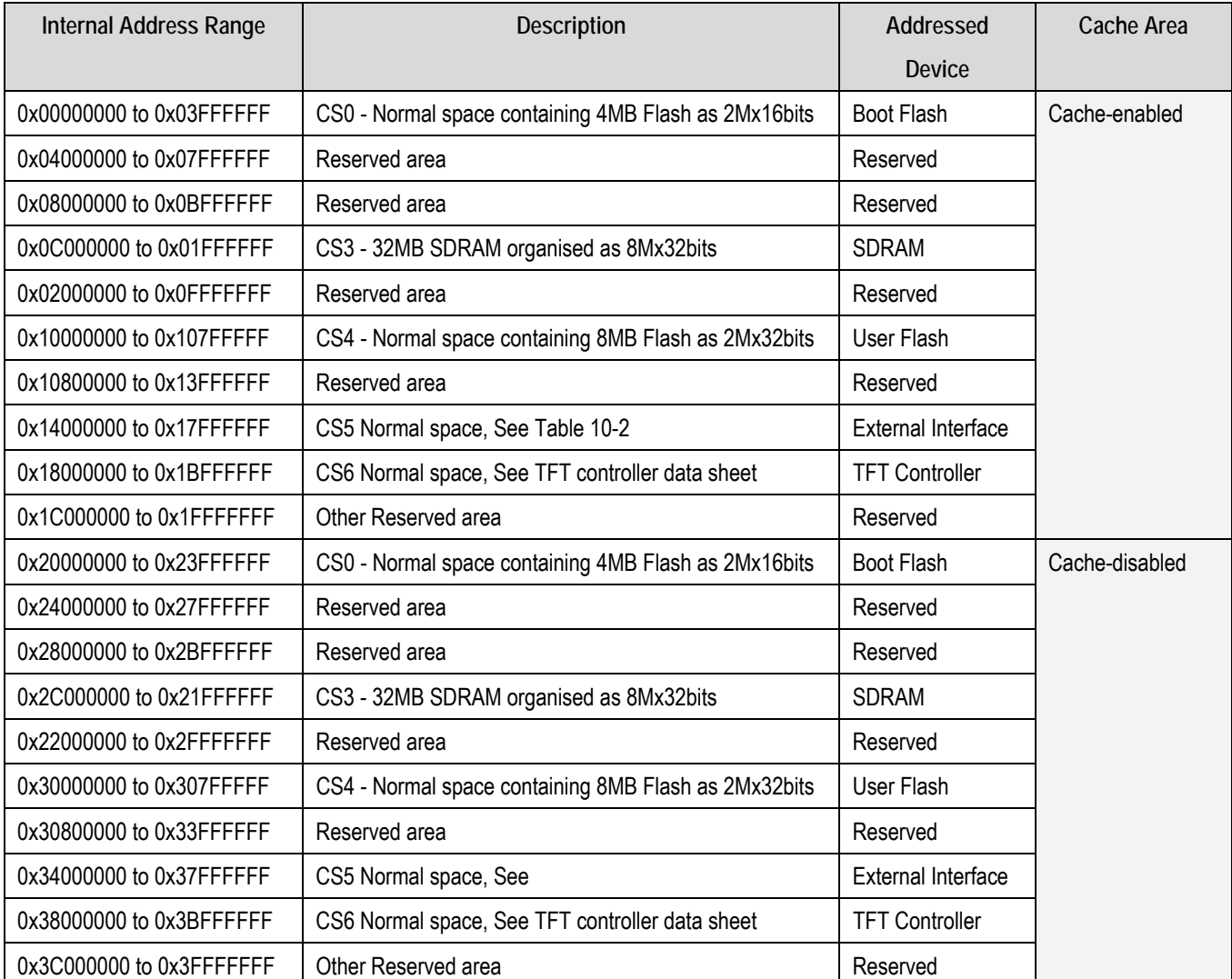

#### **Table 10-1 Memory Map**

<span id="page-39-1"></span>Further information on internal memory can be found in the device hardware manual.

### <span id="page-40-0"></span>10.5.CPLD

The CPLD has 4 functions:

- Generate BUSCLK / 2 for TFT (50MHz).
- Synchronise the TFT controller accesses to the CPU clock.
- External buffer activation control.
- Split CS5 area into 4 for additional CS support on interfaces.

#### 10.5.1. Local TFT Bus Clock

The TFT bus clock is generated in the CPLD by a simple divider function that is provided to the TFT controller and used internally to re-time the bus accesses.

#### 10.5.2.Synchronise local TFT bus to CPU bus clock.

This is implemented as two state machines.

- The CPLD monitors the Bus Start (BSn) and Chip Select (CS6n) signals of the CPU. On detection it activated the TFT BS and CS signals.
- The CPLD monitors the Bus Start (BSn) and Chip Select (CS6n) and Read or Write signals of the CPU.

On activation the CPU wait line is held low to hold the CPU bus cycle while the TFT cycle is in progress.

CPU Read and Write signals are used to time the TFT signals now synchronised to the TFT clock

A delay (2 TFT cycles) is added to the read and write sequences to meet TFT controller timing requirements.

#### 10.5.3.External buffer activation control.

The external buffers are active if either CS0 (FLASH), CS4(FLASH) or CS6(TFT) are not active.

#### <span id="page-41-0"></span>10.5.4.Chip Select 5 Area allocation

Area 5 is split into four areas the size of each can be specified by the user by making a selection on the configuration switches SW4-7 and SW4-8. The area allocation is shown in [Table 10-2.](#page-41-1) The option to provide three different CS size areas is required as the upper two address lines (A24 & A25) are shared with CPU functions (HIF MODE and DLCDRS). When Host interface mode or the on board LCD module are used then only the smaller area allocations should be used.

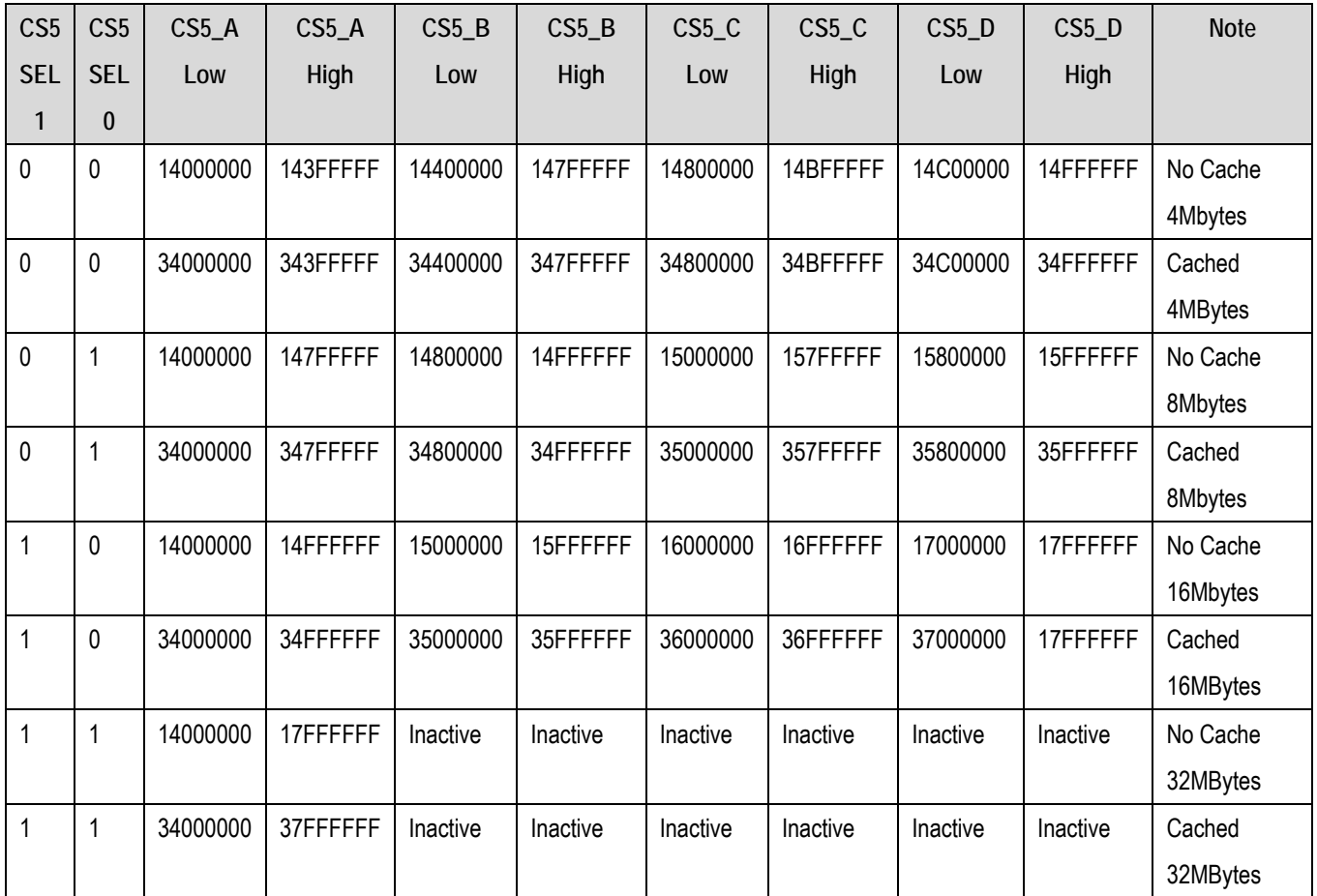

<span id="page-41-1"></span>**Table 10-2 Chip Select Memory Mapping** 

## Chapter 11. Component Placement

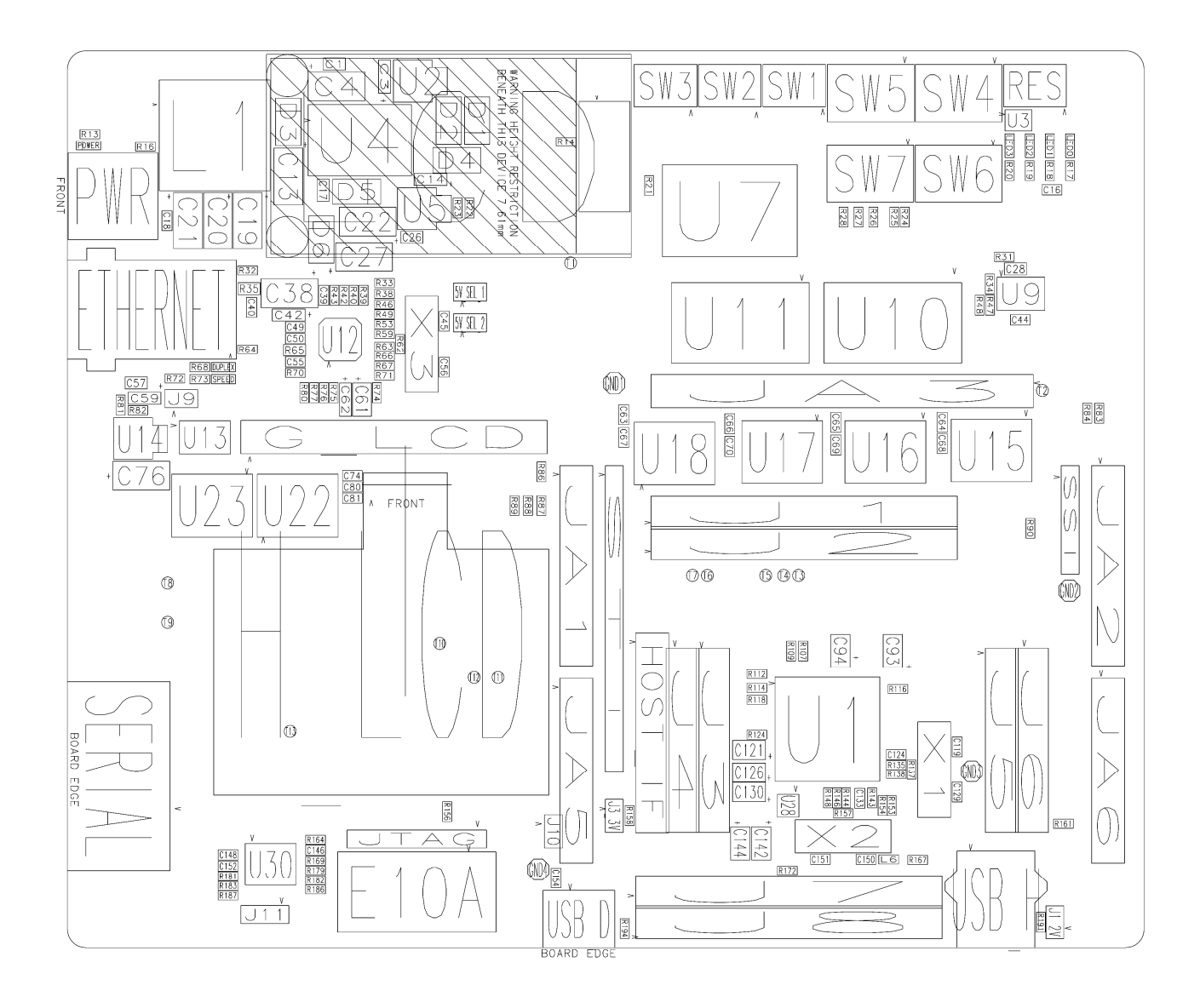

Figure 11-1: Component Placement – Front view

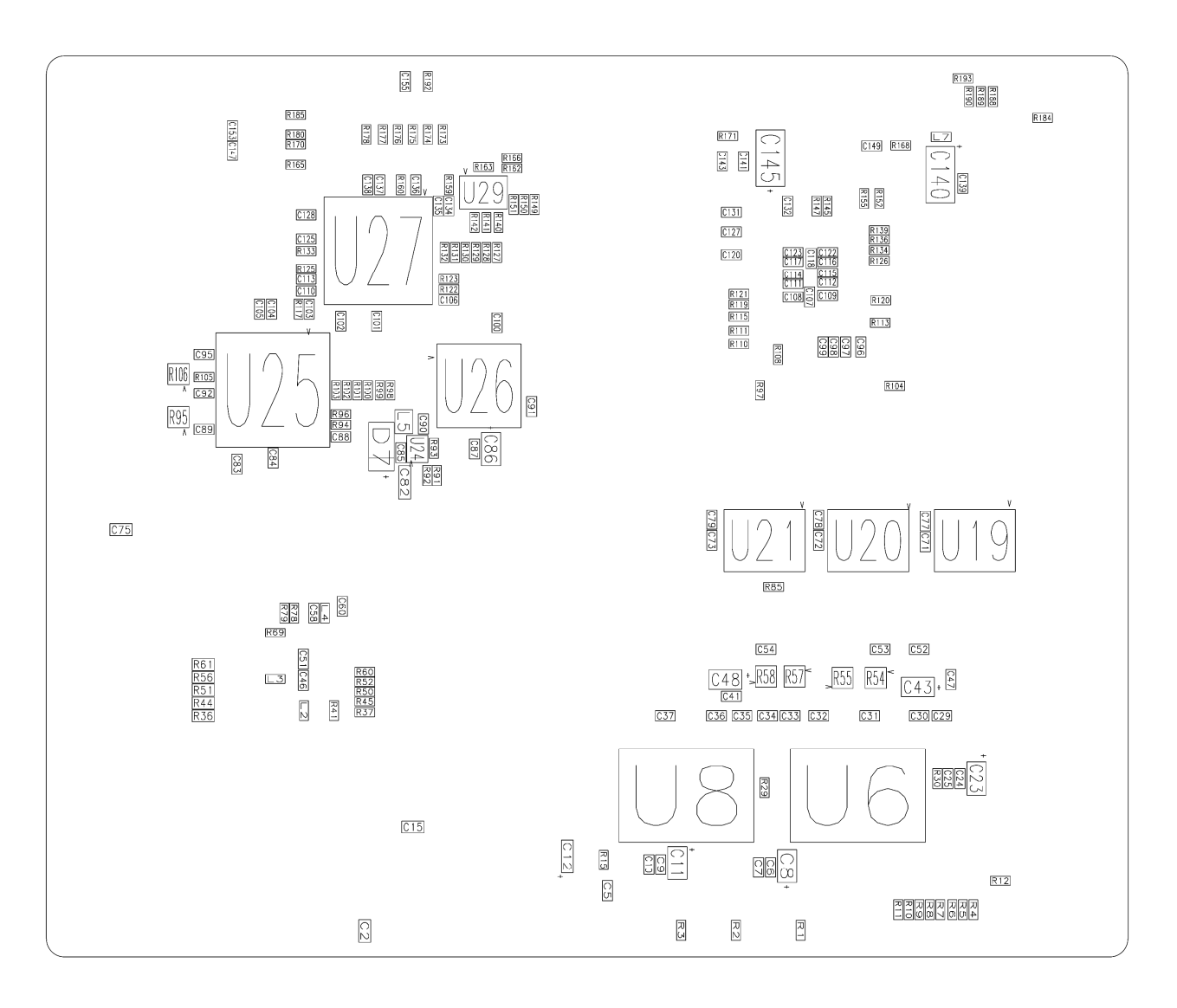

Figure 11-2: Component Placement – Bottom view

## Chapter 12. CPLD Code Reference

<span id="page-44-0"></span>The following VHDL code is the source for the CPLD fitted on this product.

This code is provided for reference only and no warranty expressed or implied is accepted for the re-use of this code.

### <span id="page-45-0"></span>12.1.CPLD Device Pinout

Device Part Number: (Xilinx) XC9536XL-10-VQ44

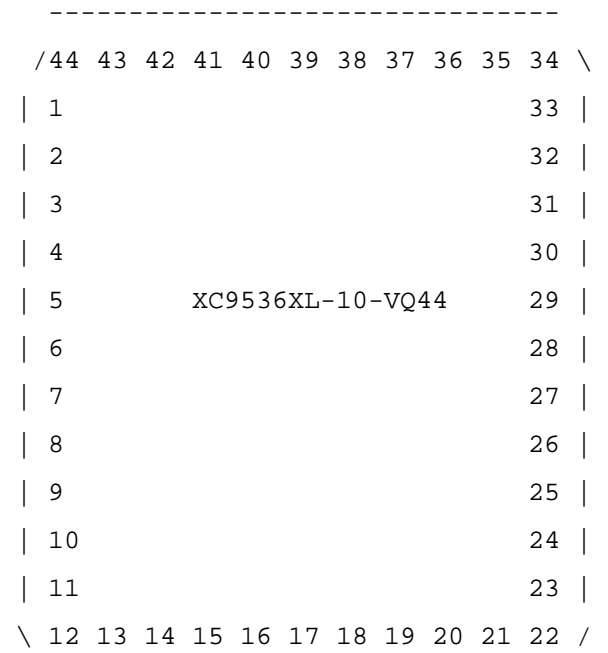

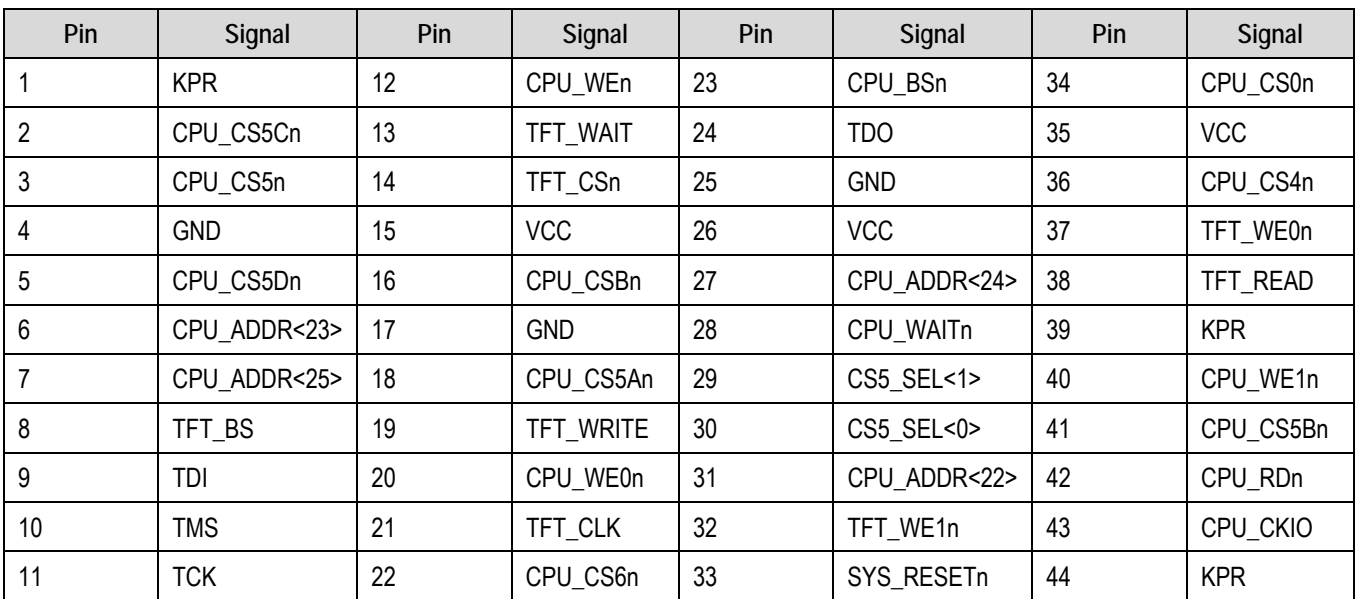

**Table 12-1 CPLD Connection Table** 

#### Legend :

- KPR = Unused I/O with weak keeper (leave unconnected)
- VCC = Dedicated Power Pin
- GND = Dedicated Ground Pin

CPLD VHDL Code --\*\*\*\*\*\*\*\*\*\*\*\*\*\*\*\*\*\*\*\*\*\*\*\*\*\*\*\*\*\*\*\*\*\*\*\*\*\*\*\*\*\*\*\*\*\*\*\*\*\*\*\*\*\*\*\*\*\*\*\*\*\*\*\*\*\*\*\*\*\*\*\*\*\*\*\*\*\*\* --FILE NAME lcl\_bus\_if\_sync.vhd --DESCRIPTION Synchronise slower speed TFT controller to high speed external bus. -- Control for splitting Chip Select Area 5. -- Copyright : 2008 Renesas Technology Europe Ltd. -- Copyright : 2008 Renesas Technology Corporation. -- All Rights Reserved -- \*\*\*\*\*\*\*\*\*\*\*\*\*\*\*\*\*\*\*\*\*\*\*\*\*\*\*\*\*\*\*\*\*\*\*\*\*\*\*\*\*\*\*\*\*\*\*\*\*\*\*\*\*\*\*\*\*\*\*\*\*\*\*\*\*\*\*\*\*\*\*\*\*\*\*\*\*\* -- Revision History -- DD.MM.YYYY OSO-UID Description -- 14.10.2008 RTE-MAB First Release. -- \*\*\*\*\*\*\*\*\*\*\*\*\*\*\*\*\*\*\*\*\*\*\*\*\*\*\*\*\*\*\*\*\*\*\*\*\*\*\*\*\*\*\*\*\*\*\*\*\*\*\*\*\*\*\*\*\*\*\*\*\*\*\*\*\*\*\*\*\*\*\*\*\*\*\*\*\*\* library IEEE; use IEEE.std\_logic\_1164.all; use IEEE.numeric\_std.all; use IEEE.std\_logic\_unsigned.all;

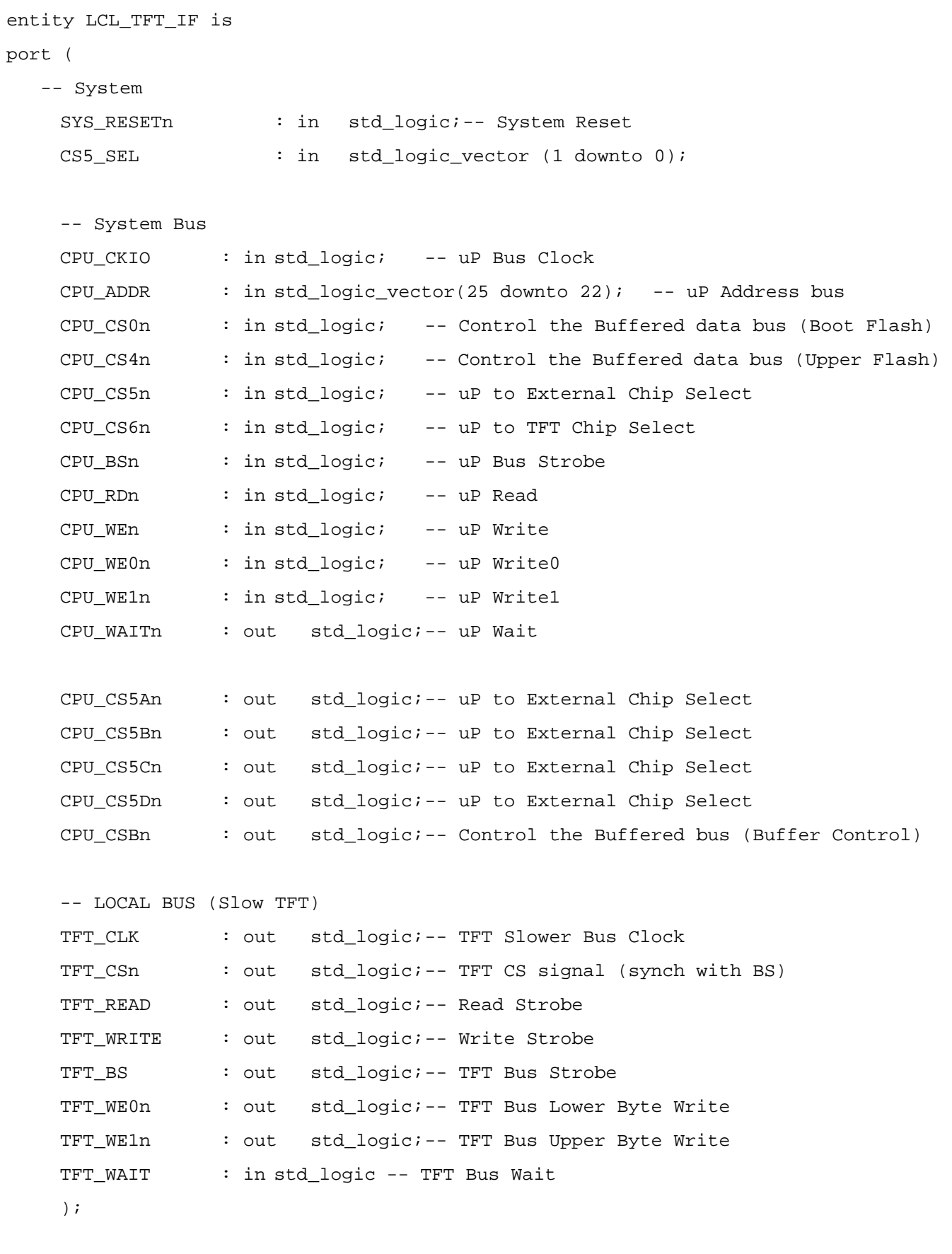

end LCL\_TFT\_IF;

#### architecture LCL\_TFT\_IF\_arch of LCL\_TFT\_IF is

-- Internal State Machine Definitions type type\_state is (s\_idle, s\_read, s\_write, s\_end); type type\_bs\_smc is (s\_idle, s\_low, s\_high, s\_wait);

```
-- Internal signal definitions
```
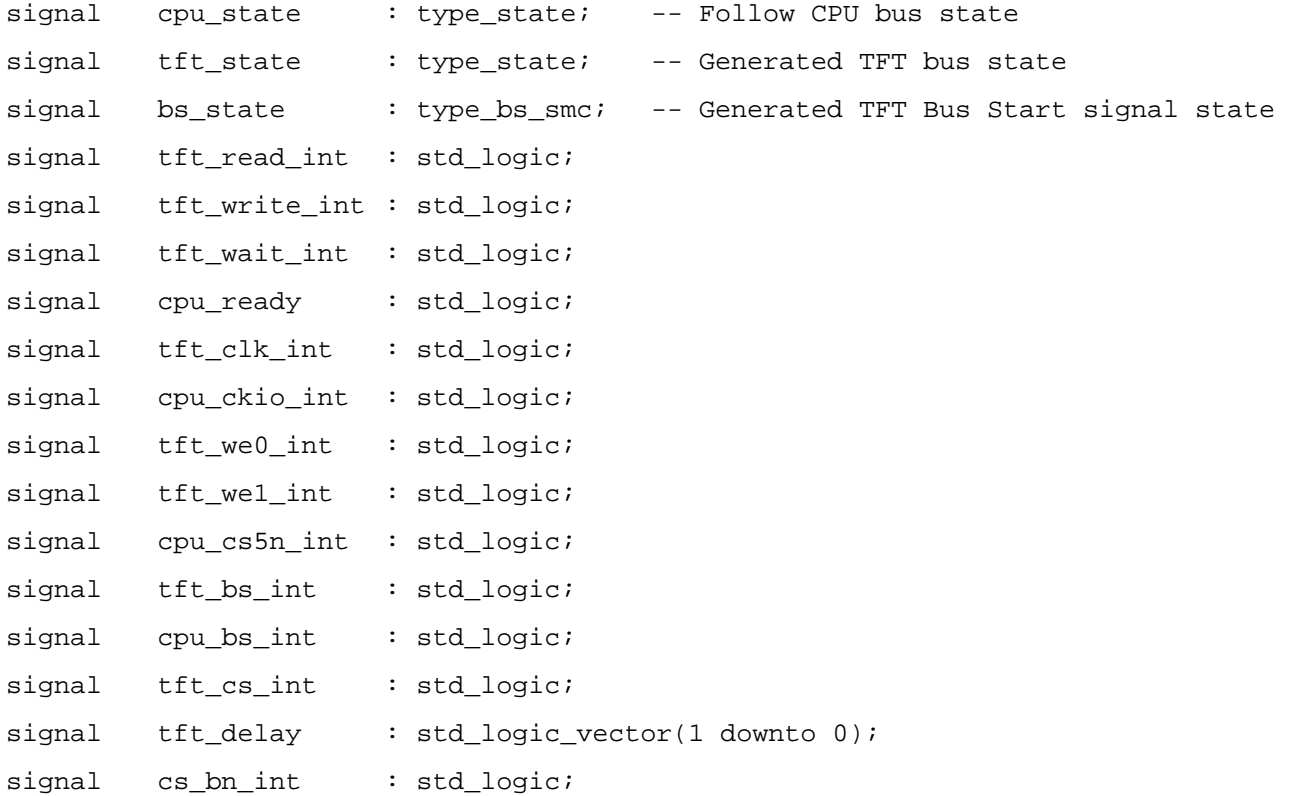

```
-- Begin Functional Description 
begin 
-- Internal signal sources 
cpu_ckio_int <= CPU_CKIO; 
tft_wait_int <= TFT_WAIT; 
cpu_cs5n_int <= CPU_CS5n; 
-- Internal signal outputs 
CPU_CSBn <= cs_bn_int; 
CPU_WAITn <= cpu_ready; 
TFT_CLK <= tft_clk_int; 
TFT_READ <= tft_read_int; 
TFT_WRITE <= tft_write_int; 
TFT_WE0n <= tft_we0_int; 
TFT_WE1n <= tft_we1_int; 
TFT_BS <= tft_bs_int; 
TFT_CSn <= tft_cs_int; 
-- External buffered bus asynchronous control 
cs_bn_int <= '0' when (CPU_CSDn='0' xor CPU_CSAn='0' xor CPU_CS6n='0') else '1';-- Generate the TFT clock from the CPU clock 
process(CPU_CKIO,cpu_ckio_int) 
begin 
     if rising_edge(CPU_CKIO) then 
          if (tft_clk_int = '1') then 
              tft_clk\_int \leftarrow '0'; else 
              tfL_clk_int \leftarrow '1'; end if; 
     end if; 
end process;
```

```
-- Control TFT Read and Write Cycles 
process(SYS_RESETn, cpu_ckio_int) 
begin 
     if (SYS_RESETn='0') then 
          cpu_state <= s_idle; 
         cpu\_ready \leq '1';cpu_bs_int <= '1';
     elsif (CPU_CS6n='0'and CPU_BSn='0') then 
          cpu_bs_int <= '0'; -- Trigger the TFT process 
          cpu_ready <= '0'; -- Hold the CPU 
          cpu_state <= s_idle; 
     elsif falling_edge(cpu_ckio_int) then 
          case cpu_state is 
              when s_idle => -- Check for new bus cycle and select type
                                       if (cpu_bs_int = '0') then 
                                          if (CPU_WEn/='1' ) then 
                                             cpu_state <= s_write; 
else belgische belgische Statistike else
                                             cpu_state <= s_read; 
                                          end if; 
 else 
                                       -- Release CPU_Wait when inactive 
                                          cpu_bs_int <= '1'; 
                                          cpu_ready <= 'Z'; 
                                       end if; 
              when s_read => -- In Read Bus Cycle - wait for TFT controller
                                      cpu_bs_int \leftarrow '0'; if (TFT_state=s_end) then 
                                          cpu_ready <= 'Z'; 
                                          if (CPU_RDn='1') then 
                                              cpu_state <= s_end; 
                                          end if; 
                                       end if; 
              when s_write => -- In Write Bus Cycle - wait for TFT controller
                                       cpu_bs_int <= '0'; 
                                       if (TFT_state=s_end) then 
                                          cpu_ready <= 'Z'; 
                                          if (CPU_WEn='1') then 
                                              cpu_state <= s_end; 
                                          end if;
```
 end if; when s\_end => -- Clean up after cycle - wait for TFT idle. cpu\_bs\_int <= '1';  $cpu\_ready \leq 'Z';$  if (TFT\_state=s\_idle) then cpu\_state <= s\_idle; end if; end case; end if;

end process;

```
-- Generate TFT Bus Strobe and Chip Select 
process(SYS_RESETn, tft_clk_int, CPU_BSn) 
begin 
     if (SYS_RESETn='0') then 
         tf_{cs\_int} \leftarrow 1'itf_t_b_s_in_t \leq 1'i bs_state <= s_idle; 
     else 
          if (rising_edge(tft_clk_int)) then 
               case bs_state is 
                   when s_idle => -- When a bus strobe is active - start the TFT cycle
                                     if ( cpu\_bs\_int = '0' and CPU\_CS6n = '0' )then
                                        tft_lbs_int \leq 0'itft cs int \leq '0';
                                         bs_state <= s_low; 
 else 
                                        tft bs int \leq '1';
                                        tf_{cs\_int} \leftarrow 1'i bs_state <= s_idle; 
                                      end if; 
                   when s_low => -- Bus strobe was detected and generated.
                                   -- So raise TFT bus strobe one clock later. 
                                     tf_{cs\_int} \leftarrow 0';
                                     tft_lbs_int \leq 1'i bs_state <= s_high; 
                    when s_high => -- Waiting to be able to release TFT_CS 
                                     tf_t_b_s_in_t \leq 1'i -- Check for end of the CPU bus cycle. 
                                      if (cpu_state = s_end ) then 
                                         bs_state <= s_wait; 
 else 
                                         bs_state <= s_high; 
                                      end if; 
                   when s_wait => -- Wait for CS6 to have gone high
                                     if (CPU_CS6n = '1' ) thentf_{cs\_int} \leftarrow 1'i bs_state <= s_idle; 
 else 
                                         tft_cs_int <='0'; 
                                         bs_state <= s_wait;
```

```
 end if; 
                 when others => 
                                    tft_cs_int <='1';
                                    tft_bs_int <= '1';
                                     bs_state <= s_idle; 
           end case; 
      end if; 
 end if;
```
end process;

```
-- Re-Sync CPU signals to internal bus clock 
process(SYS_RESETn, tft_clk_int) 
begin 
      if (SYS_RESETn='0') then 
           tft_state <= s_idle; 
           tft_read_int <= '1'; 
           tft_write_int <= '1'; 
          tft<sub>_</sub>we0<sub>_</sub>int <= '1';
          tft<sub>_</sub>we1<sub>_</sub>int <= '1';
           tft_delay <="00"; 
      elsif rising_edge(tft_clk_int) then 
           case TFT_state is 
               when s_idle => -- Wait for Chip select and bus strobe state machine.
                           if (CPU_CS6n='0' and CPU_RDn='0' and cpu_bs_int = '0') then 
                              tft_read_int <= '0'; 
                              tft_state <= s_read; 
                           end if; 
                           if (CPU_CS6n='0' and CPU_WEn/='1' and cpu_bs_int = '0') then 
                             tft write int \leq '0';
                              tft_state <= s_write; 
                           end if; 
                           tft_delay <="00"; 
               when s_read => -- Insert minimum wait of 2 clocks on TFT bus.
                           if (tft_wait_int='1' and tft_delay = "10" ) then 
                              tft_read_int <= '1'; 
                              tft_state <= s_end; 
                           end if; 
                           tft_delay <= tft_delay + '1'; 
               when s_write => -- Insert minimum wait of 2 clocks on TFT bus.
                           if (tft_wait_int='1' and tft_delay = "10") then 
                              tft_write_int <= '0'; -- write is rd/wr signal 
                              tft_state <= s_end; 
                           end if; 
                           tft_delay <= tft_delay + '1'; 
               when s_end => -- Clean up for writes
                           if (cpu_state=s_end) then 
                              tft_write_int <= '1'; 
                              tft_state <= s_idle; 
                           end if; 
               when others => null;
```

```
 end case; 
          tft_we0_int <= CPU_WE0n; 
          tft_we1_int <= CPU_WE1n; 
     end if; 
end process;
```

```
-- Chip Select 5 Address Decoder 
process(SYS_RESETn, CPU_CS5n, cpu_cs5n_int, CS5_SEL, CPU_ADDR) 
begin 
      if (SYS_RESETn='0') then 
          CPU_CSSAn \leq '1'; CPU_CS5Bn <= '1'; 
           CPU_CS5Cn <= '1'; 
           CPU_CS5Dn <= '1'; 
      else if (CPU_CS5n = '0') then 
                case CS5_SEL(1 downto 0) is 
                     when "00" => 
                          case(CPU_ADDR(23 downto 22)) is 
                             when "00" => CPU_CSSAn \leq cpu_cssIn_inti;
                                               CPU CS5Bn \le '1';
                                                CPU_CS5Cn <= '1'; 
                                               CPU_CSSDn \leq 1'iwhen "01" => CPU CS5An <= '1';
                                                CPU_CS5Bn <= cpu_cs5n_int; 
                                                CPU_CS5Cn <= '1'; 
                                                CPU_CS5Dn <= '1'; 
                              when "10" => CPU_CS5An <= '1'; 
                                                CPU_CS5Bn <= '1'; 
                                                CPU_CS5Cn <= cpu_cs5n_int; 
                                                CPU_CS5Dn <= '1'; 
                              when "11" => CPU_CS5An <= '1'; 
                                                CPU_CS5Bn <= '1'; 
                                                CPU_CS5Cn <= '1'; 
                                                CPU_CS5Dn <= cpu_cs5n_int; 
                              when others => CPU_CS5An <= '1'; 
                                                CPU_CS5Bn <= '1'; 
                                               CPU CS5Cn \leq '1';
                                                CPU_CS5Dn <= '1'; 
                          end case; 
                     when "01" => 
                          case(CPU_ADDR(24 downto 23) )is 
                             when "00" => CPU_CSSAn <= cpu_CsSn_int; CPU_CS5Bn <= '1'; 
                                                CPU_CS5Cn <= '1'; 
                                               CPU CS5Dn \le '1';
                              when "01" => CPU_CS5An <= '1';
```

```
 CPU_CS5Bn <= cpu_cs5n_int; 
                           CPU CS5Cn \leq '1';
                           CPU_CS5Dn \leq '1'; when "10" => CPU_CS5An <= '1'; 
                            CPU_CS5Bn <= '1'; 
                            CPU_CS5Cn <= cpu_cs5n_int; 
                           CPU_CSSDn \leq 1'i when "11" => CPU_CS5An <= '1'; 
                            CPU_CS5Bn <= '1'; 
                            CPU_CS5Cn <= '1'; 
                            CPU_CS5Dn <= cpu_cs5n_int; 
         when others => CPU_CS5An <= '1'; 
                            CPU_CS5Bn <= '1'; 
                           CPU CS5Cn \leq '1';
                           CPU_CS5Dn \leq '1'; end case; 
 when "10" => 
      case(CPU_ADDR(25 downto 24) )is 
        when "00" => CPU_CSSAn \leq cpu_cssIn_inti;
                            CPU_CS5Bn <= '1'; 
                            CPU_CS5Cn <= '1'; 
                           CPU_CS5Dn \leq '1';when "01" => CPU_CSSAn \leq '1'; CPU_CS5Bn <= cpu_cs5n_int; 
                            CPU_CS5Cn <= '1'; 
                           CPU_CS5Dn \leq '1'; when "10" => CPU_CS5An <= '1'; 
                            CPU_CS5Bn <= '1'; 
                            CPU_CS5Cn <= cpu_cs5n_int; 
                           CPU_CSSDn \leq '1';when "11" => CPU CS5An <= '1';
                            CPU_CS5Bn <= '1'; 
                            CPU_CS5Cn <= '1'; 
                            CPU_CS5Dn <= cpu_cs5n_int; 
         when others => CPU_CS5An <= '1'; 
                           CPU_CSSBn \leq 1'i CPU_CS5Cn <= '1'; 
                           CPU_CSSDn \leq 1'i end case; 
 when "11" =>
```

```
 CPU_CS5An <= cpu_cs5n_int; 
                           CPU_CS5Bn <= '1'; 
                           CPU_CS5Cn <= '1'; 
                           CPU_CS5Dn <= '1'; 
                      when others => 
                           CPU_CS5An <= '1'; 
                          CPU_CSSBn \leq '1'; CPU_CS5Cn <= '1'; 
                           CPU_CS5Dn <= '1'; 
                 end case; 
           else 
               CPU_CSSAn \leq '1'; CPU_CS5Bn <= '1'; 
                CPU_CS5Cn <= '1'; 
               CPU_CSSDn \leq '1'; end if; 
      end if; 
end process;
```

```
end LCL_TFT_IF_arch;
```
## Chapter 13.Additional Information

<span id="page-59-0"></span>For details on how to use High-performance Embedded Workshop (HEW, refer to the HEW manual available on the CD or from the web site.

For information about the SH/7670 series microcontrollers refer to the SH/7670 Group hardware manual.

For information about the SH/7670 assembly language, refer to the SH2-A Series Software Manual.

Online technical support and information is available at: http://www.renesas.com/renesas\_starter\_kits

**Technical Contact Details**

- America: techsupport.rta@renesas.com
- Europe: [tools.support.eu@renesas.com](mailto:tools.support.eu@renesas.com)
- Japan: [csc@renesas.com](mailto:csc@renesas.com)

General information on Renesas Microcontrollers can be found on the Renesas website at: <http://www.renesas.com/>

Renesas Starter Kit 2+ for SH/7670 User's Manual Publication Date Rev.1.00 23.10.2008 Published by: Renesas Technology Europe Ltd. Duke's Meadow, Millboard Road, Bourne End Buckinghamshire SL8 5FH, United Kingdom

©2008 Renesas Technology Europe and Renesas Solutions Corp., All Rights Reserved.

Renesas Starter Kit2+ for SH/7670 User's Manual

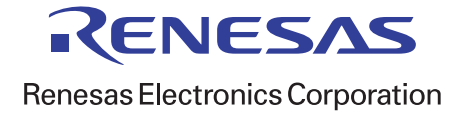